## **ANEXO I – Como fazer uma medição (atesto) no SIASG**

Ao atestar o recebimento do objeto, o responsável deve verificar se o bem foi entregue, a obra executada, ou o serviço prestado, em conformidade com o contrato.

Inicialmente, o fiscal de contrato deve acessar o link:

https://acesso.serpro.gov.br/HOD10/jsp/logonID.jsp

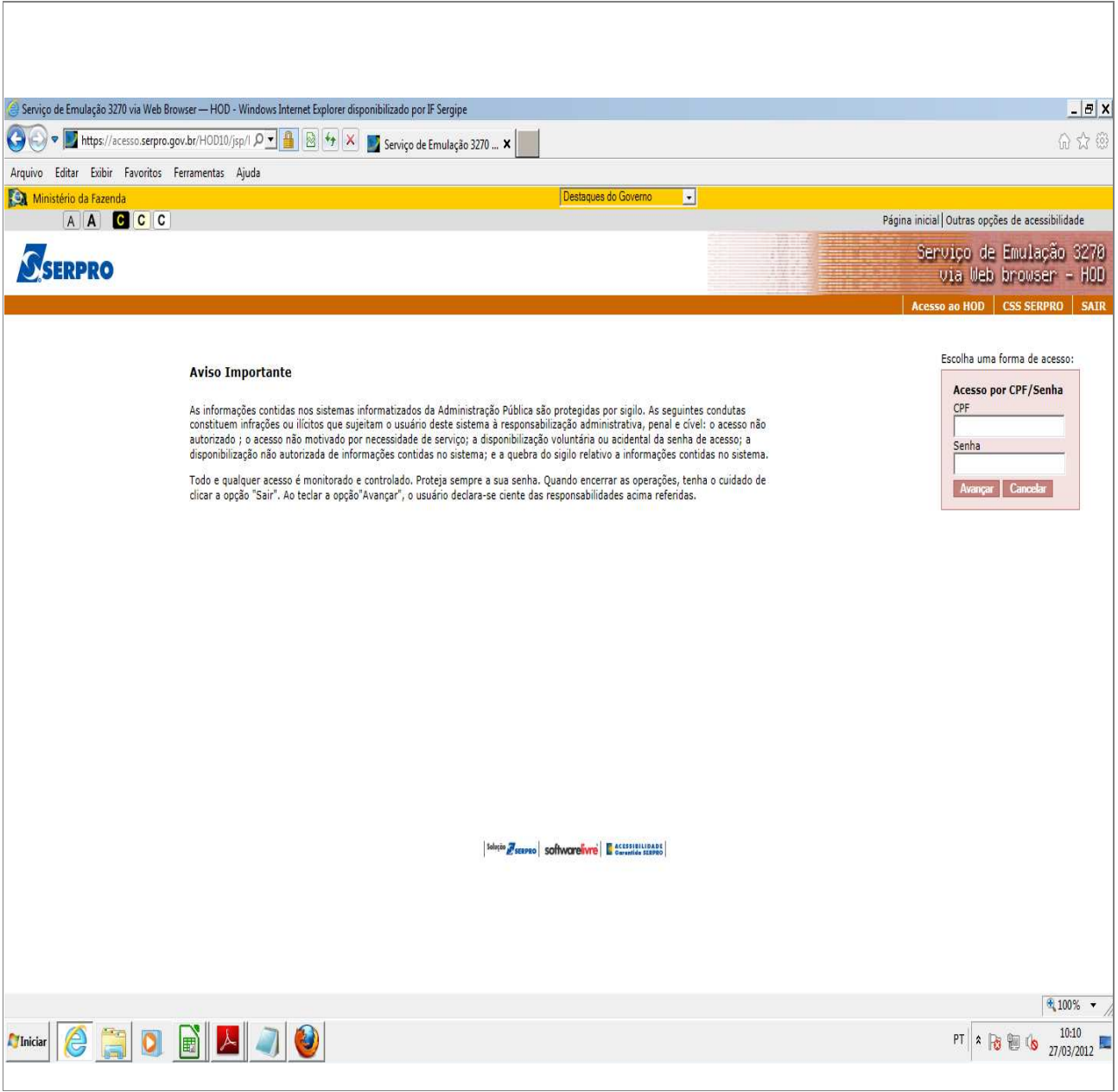

Comentário: Inserir CPF e senha. A senha deve ser solicitada junto a algum cadastrador do SIASG.

TELA 001 R E D E - S E R P R O ||| ||| || |||||| |||||| | A SERVICO DO BRASIL ||| O ||| || ||| || O ||| O ||| O ||| O ||| O ||| O ||| O ||| O ||| O ||| O ||| O || O || O || O || O || O || O || O || O || O ||| ||| ||| || ||||| O O ||  $||$  0  $||$  || || || O ||| PARA ACESSO AO SISTEMA DESEJADO,  $||$  0  $||$  INFORME OS CAMPOS ABAIXO: || O || || || CÓDIGO : \_\_\_\_\_\_\_\_\_\_\_ || O || SENHA : NOVA SENHA : |||| SISTEMA : BASE ...: BSB02 DATA ...: 27/03/2012 HORA ...: 10:19:17 TERMINAL: AWVACRFM SEN0501 - INFORME A SUA SENHA. PF1=AJUDA PF3=SAIDA PF6=TELA PF11=INFORMACOES GERAIS T01 Comentário: O CODIGO é o CPF do fiscal. Deve-se digitar novamente a senha. Caso seja o primeiro acesso, o sistema solicita que se registre nova senha.

TELA 002 - MENU DE SISTEMAS -CODIGO : 02460601581 BASE: BSB02

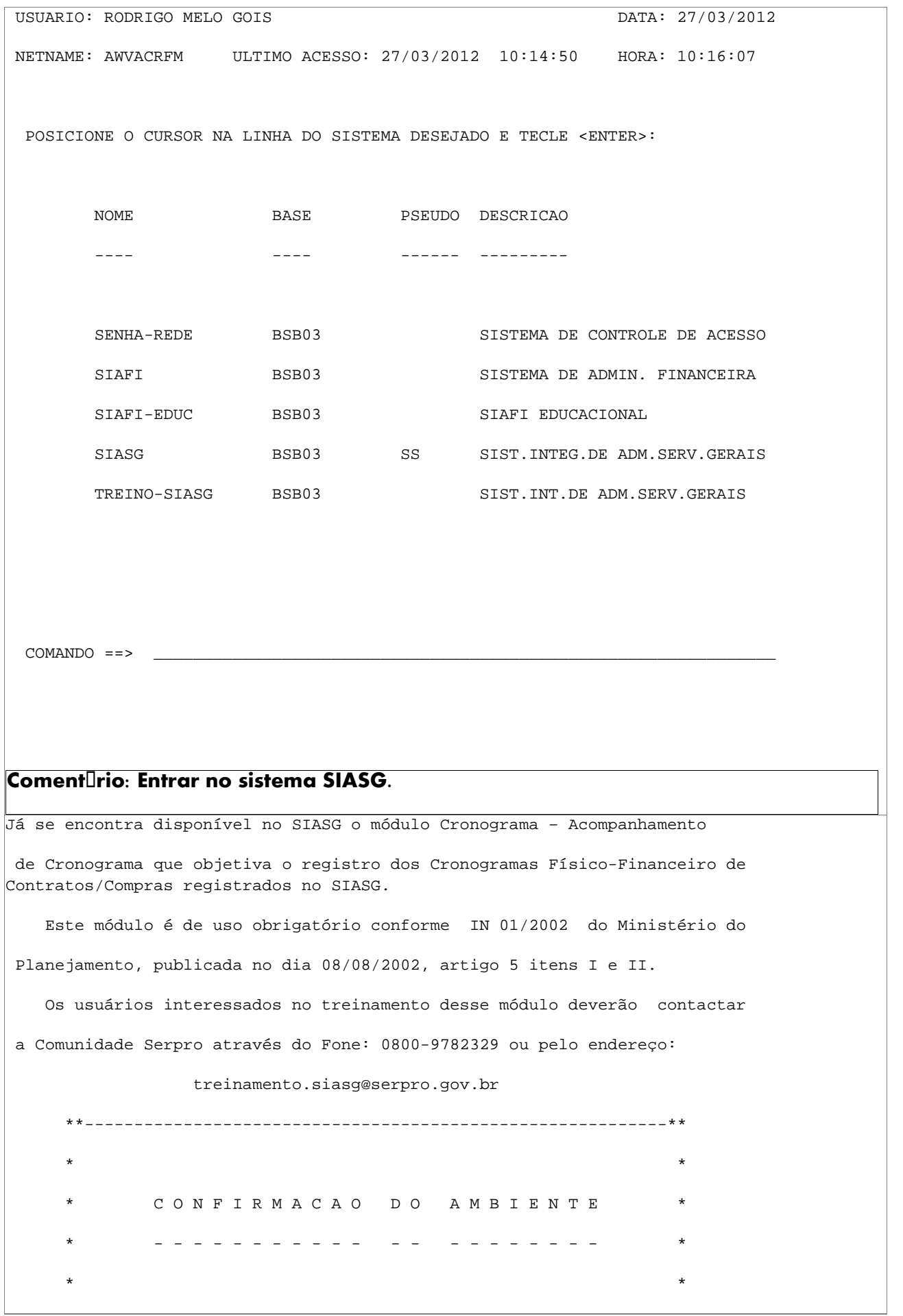

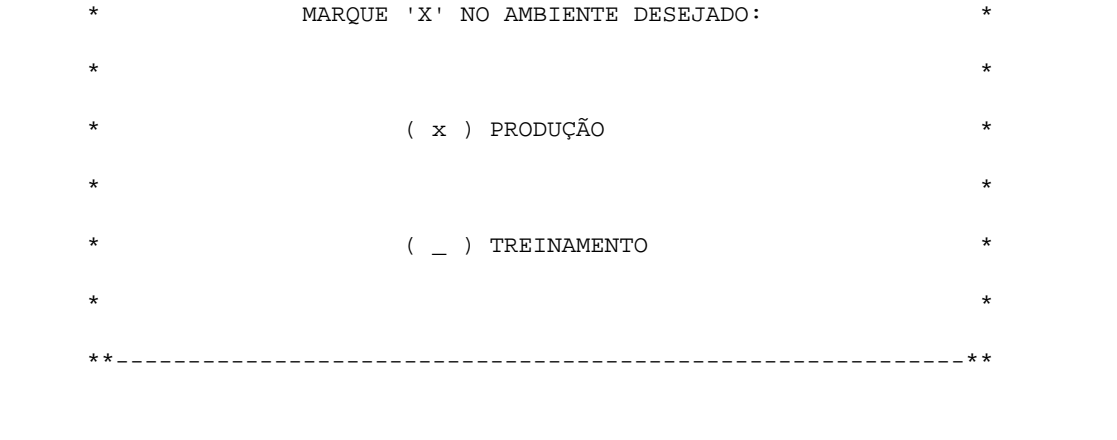

Coment<sup>r</sup>io: Entrar no ambiente PRODUIIO, marcando X e pressionando enter.

ÀS UNIDADES CADASTRADORAS DO PORTAL DOS

CONVÊNIOS

 A Portaria Interministerial nº 127, de 29 de maio de 2008 (publicada no Diário Oficial de 30/05/08), que estabelece normas para execução do disposto no Decreto nº 6.170, de 25 de julho de 2007, referente às transfe rências de recursos da União mediante convênios e contratos de repasse, determina em seu artigo 17 que 'o cadastramento dos órgãos ou entidades públicas ou privadas sem fins lucrativos recebedores de recursos oriundos do Orçamento Fiscal e da Seguridade Social da União será realizado em órgão ou entidade concedente ou nas unidades cadastradoras do SICAF a ele vinculadas, e terá validade de 1 (um) ano...'

Veja documento na íntegra no COMPRASNET

```
 (www.comprasnet.gov.br).
```
Coment<sup>[</sup>rio: Pressionar enter na tela.

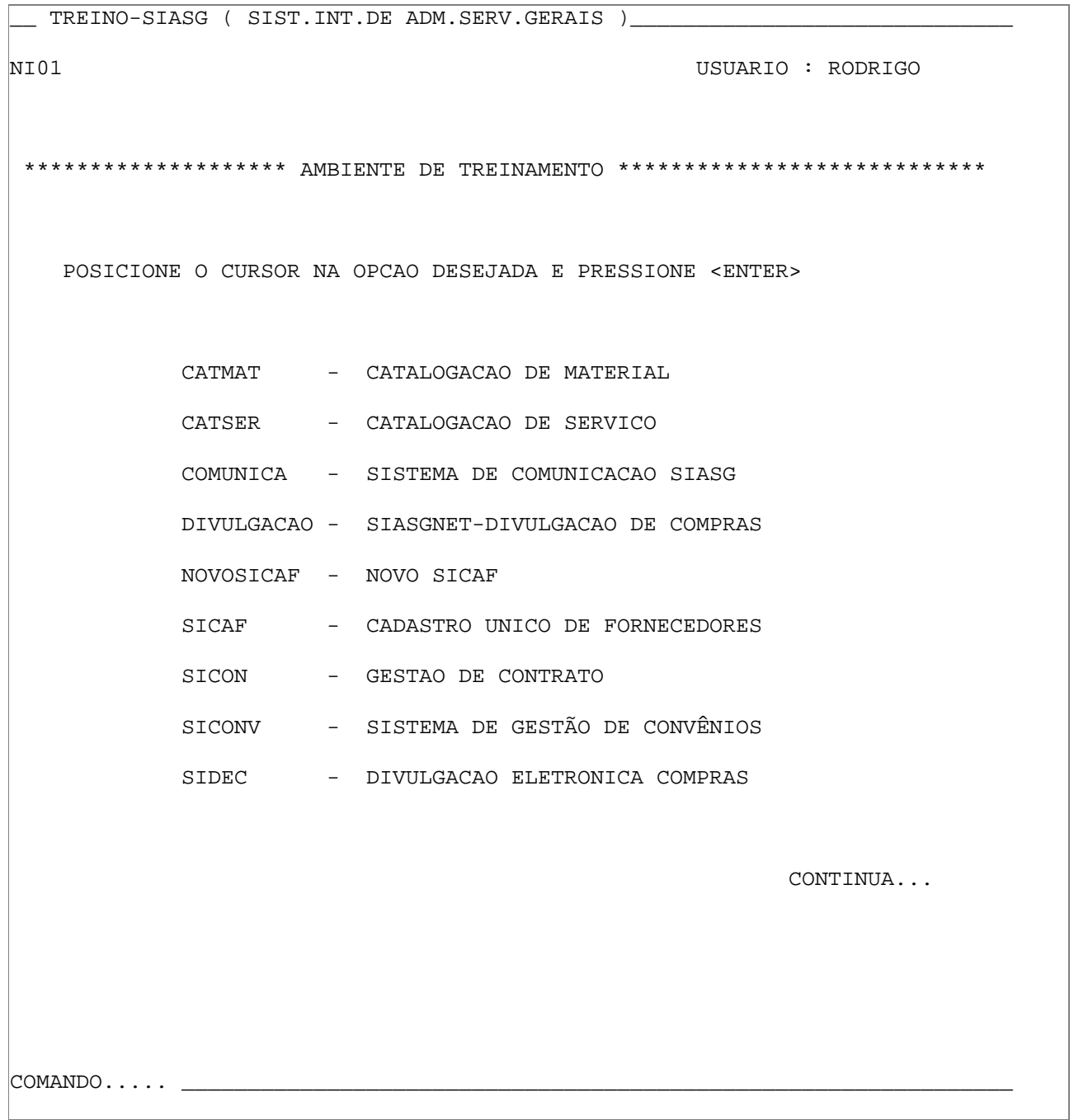

 $\mathbb{R}$ 

Comentário: Selecionar **SICON** e pressionar **enter**.

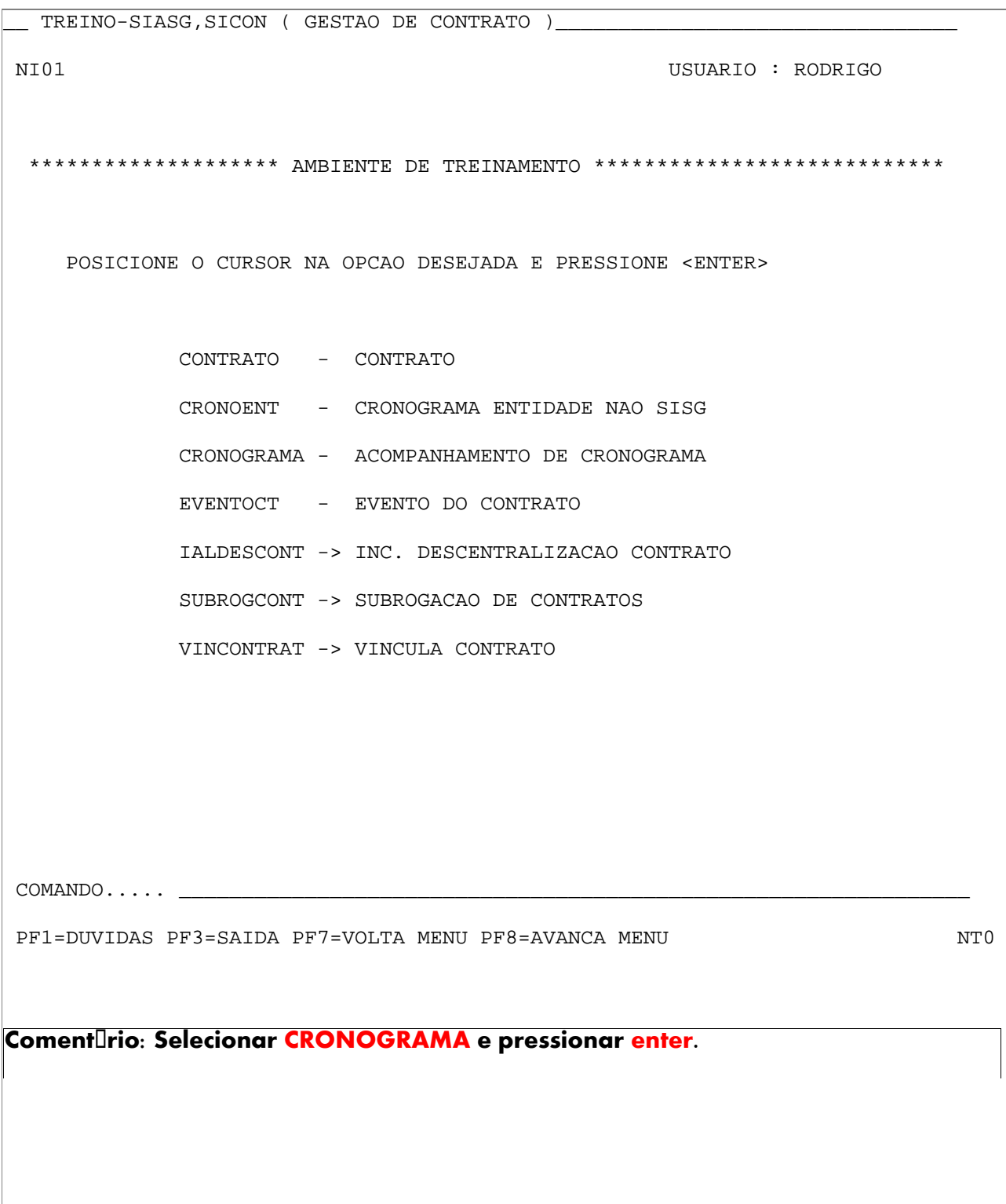

\_\_ TREINO-SIASG,SICON,CRONOGRAMA ( ACOMPANHAMENTO DE CRONOGRAMA )\_\_\_\_\_\_\_\_\_\_\_

NI01 USUARIO : RODRIGO

\*\*\*\*\*\*\*\*\*\*\*\*\*\*\*\*\*\*\*\*\*\* AMBIENTE DE TREINAMENTO \*\*\*\*\*\*\*\*\*\*\*\*\*\*\*\*\*\*\*\*\*\*\*\*\*\*\*\*\*\*\*\*\*

POSICIONE O CURSOR NA OPCAO DESEJADA E PRESSIONE <ENTER>

- ADITIVO ADITIVO APOSTILA - APOSTILAMENTO APROPRIACT - APROPRIA CONTRATO APROPRIANF - APROPRIA NOTA FISCAL CONFIRMA - CONFIRMA MEDICAO/CONFERENCIA CONSULTA - CONSULTA CRONOGRAMA CRONOADAME - CRONOGRAMA EM ANDAMENTO
- FISCAL FISCAL DO CRONOGRAMA
- GARANTIA GARANTIA DE CONTRATO

CONTINUA...

 $\texttt{COMANDO} \ldots \ldots$ 

PF1=DUVIDAS PF3=SAIDA PF7=VOLTA MENU PF8=AVANCA MENU NT01

Comentário: Selecionar **CONFIRMA** e pressionar **enter**.

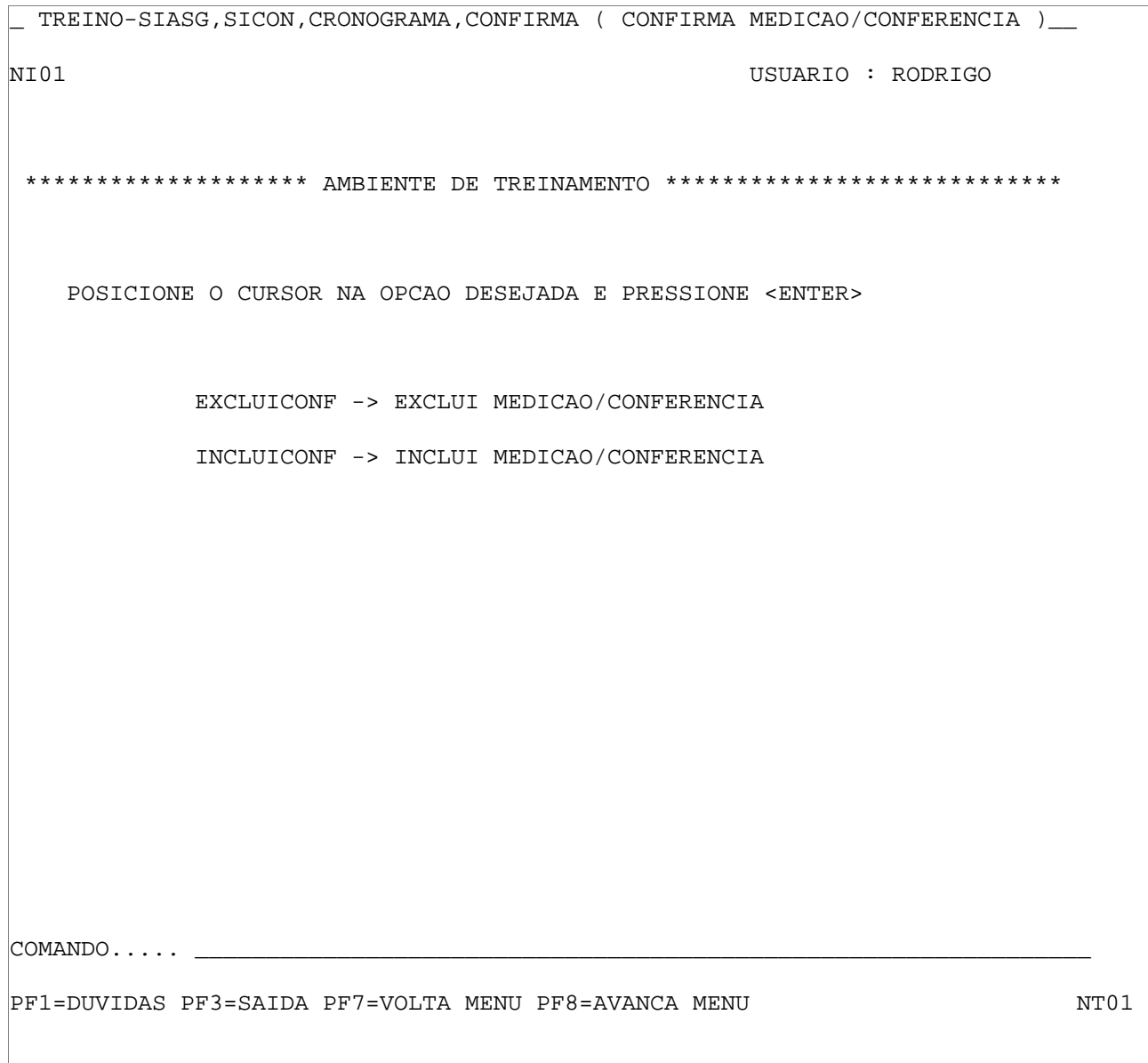

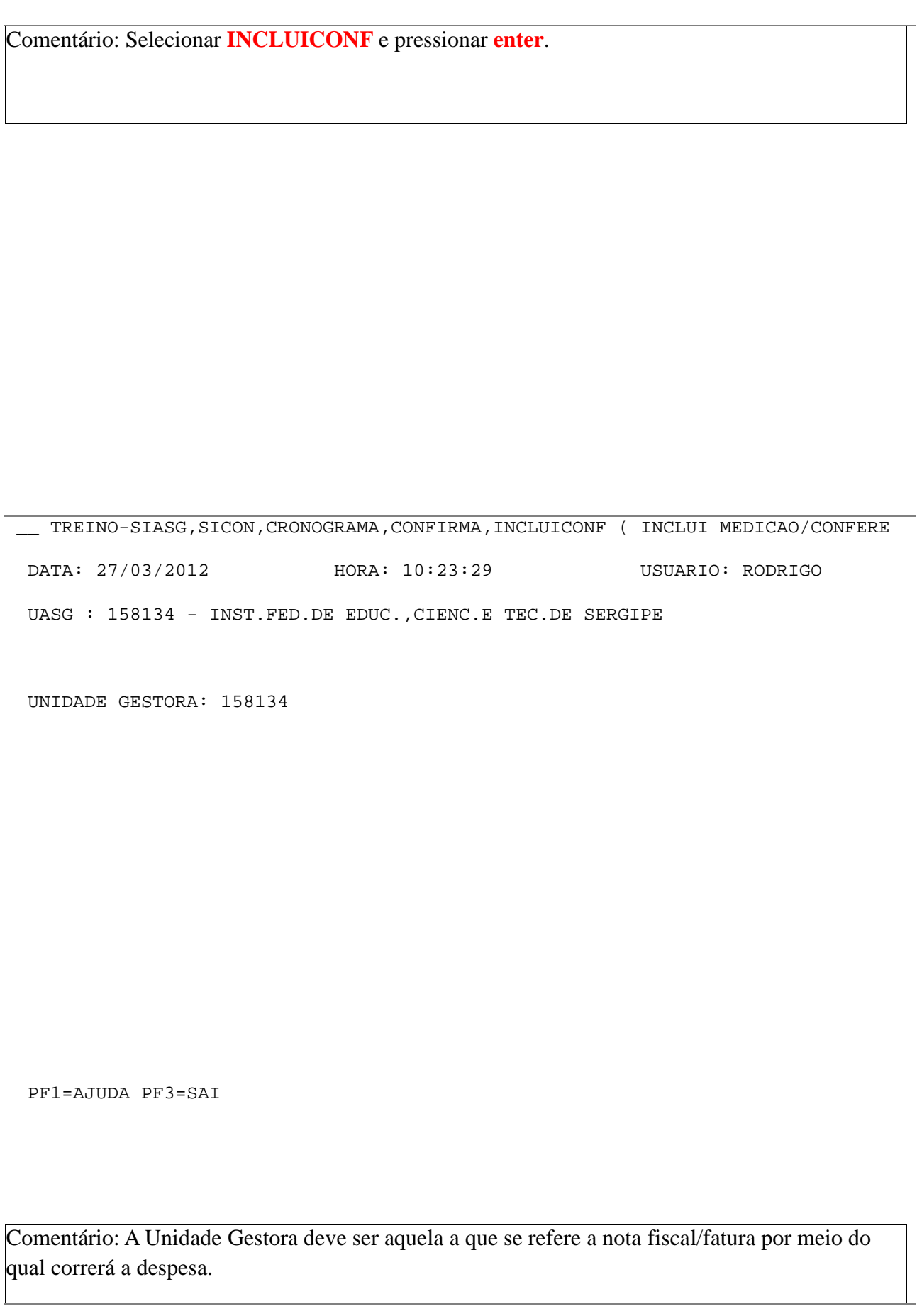

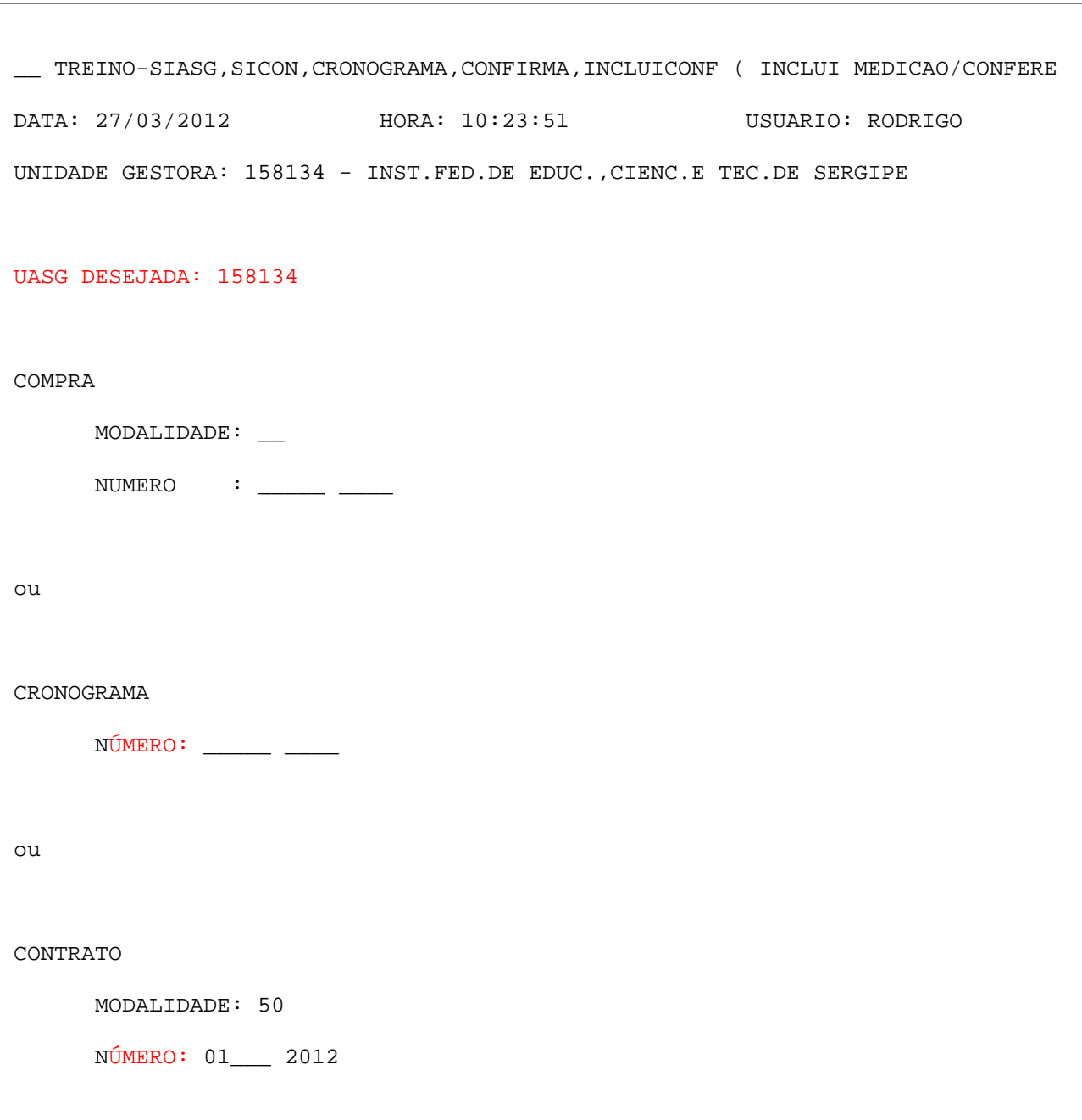

PF1=AJUDA PF3=SAI PF12=RETORNA

Comentário: A UASG desejada deve ser a UASG em que está registrado o contrato.

A MODALIDADE dos contratos é 50.

 O NÚMERO é o número do contrato. No campo esquerdo, inserir o número; no direito, o ano.

 \_\_ SIASG,SICON,CRONOGRAMA,CONFIRMA,INCLUICONF ( INCLUI MEDICAO/CONFERENCIA )\_ DATA: 27/03/2012 HORA: 10:53:10 USUARIO: RODRIGO UASG: 158134 - INST.FED.DE EDUC.,CIENC.E TEC.DE SERGIPE NUMERO DO CRONOGRAMA : 158134 - 00010 / 2011 NÚMERO DO DOCUMENTO : 1234\_\_\_\_\_\_ SERIE : 1\_\_ FORNECEDOR: 13007828001004 PF1=AJUDA PF3=SAI PF12=RETORNA

Comentário: NÚMERO DO DOCUMENTO é o nº da nota fiscal/fatura.

SERIE é a série da nota (se houver).

FORNECEDOR é o CNPJ da empresa contratada (somente números).

\_\_ SIASG,SICON,CRONOGRAMA,CONFIRMA,INCLUICONF ( INCLUI MEDICAO/CONFERENCIA )\_\_ DATA: 27/03/2012 HORA: 10:56:33 USUARIO: RODRIGO UASG: 158134 - INST.FED.DE EDUC.,CIENC.E TEC.DE SERGIPE NUMERO DO CRONOGRAMA : 158134 - 00005 / 2011 FORNECEDOR : 13.007.828/0010-04 NUMERO DOCUMENTO: 0000001234 SERIE : 1 DATA MEDICAO : 05032011 FISCAL : 024.606.015-81 - RODRIGO MELO GOIS PF1=AJUDA PF3=SAI PF12=RETORNA Comentário: A data da medição deve ser a data em que a nota fiscal/fatura foi atestada pelo fiscal.

\_\_ SIASG,SICON,CRONOGRAMA,CONFIRMA,INCLUICONF ( INCLUI MEDICAO/CONFERENCIA )\_\_ DATA: 27/03/2012 HORA: 10:57:51 USUÁRIO: RODRIGO UASG: 158134 - INST.FED.DE EDUC.,CIENC.E TEC.DE SERGIPE NÚMERO DO CRONOGRAMA : 158134 - 00005 / 2011 FORNECEDOR : 13.007.828/0010-04 NÚMERO DOCUMENTO: 0000001234 SÉRIE: 1 DATA MEDIÇÃO : 05/03/2011  $\begin{tabular}{ccccc} ITEM & : & \textbf{\textcolor{red}{\bf 1}TEM} & : & \textbf{\textcolor{red}{\bf 2}L1} & \textbf{\textcolor{red}{\bf 3}L1} & \textbf{\textcolor{red}{\bf 4}L2} & \textbf{\textcolor{red}{\bf 5}L1} & \textbf{\textcolor{red}{\bf 6}L1} & \textbf{\textcolor{red}{\bf 7}L2} & \textbf{\textcolor{red}{\bf 8}L1} & \textbf{\textcolor{red}{\bf 9}L1} & \textbf{\textcolor{red}{\bf 1}L2} & \textbf{\textcolor{red}{\bf 1}L1} & \textbf{\textcolor$  FISCAL : 024.606.015-81 - RODRIGO MELO GOIS PF1=AJUDA PF3=SAI PF4=ENCERRA\_DOCUMENTO PF12=RETORNA MWQ Comentário: No campo **item**, pressionar **F1** e abrirá a tela abaixo.

```
********************************************************** 
MARQUE 'X' NO ITEM DESEJADO 
           ITEM DESCRICAO 
  ( _ ) 00001 GASOLINA - COMBUSTIVEL VEICULO 
 ( _ ) 00002 OLEO DIESEL 
 ( X ) 00003 OLEO DIESEL 
  PF1=AJUDA PF7=RECUA PF8=AVANCA PF12=RETORNA 
********************************************************** 
Comentário: Selecionar o item que será atestado, marcando X e 
pressionando enter. Em seguida, se houver etapa cadastrada, a tela 
abaixo abrirá.
```
\*\*\*\*\*\*\*\*\*\*\*\*\*\*\*\*\*\*\*\*\*\*\*\*\*\*\*\*\*\*\*\*\*\*\*\*\*\*\*\*\*\*\*\*\*\*\*\*\*\*\*\*\*\*\*\*\*\* MARQUE COM 'X' A ETAPA DESEJADA ETAPA DESCRICAO ( X ) 001 OLEO DIESEL - REITORIA PF1=AJUDA PF7=RECUA PF8=AVANCA PF12=RETORNA \*\*\*\*\*\*\*\*\*\*\*\*\*\*\*\*\*\*\*\*\*\*\*\*\*\*\*\*\*\*\*\*\*\*\*\*\*\*\*\*\*\*\*\*\*\*\*\*\*\*\*\*\*\*\*\*\*\* Comentário: Interessante o fiscal observar a descrição da etapa, pois se o contrato for multicampi, haverá itens relativos a outros *campi*. Marcar X e pressionar **enter**.

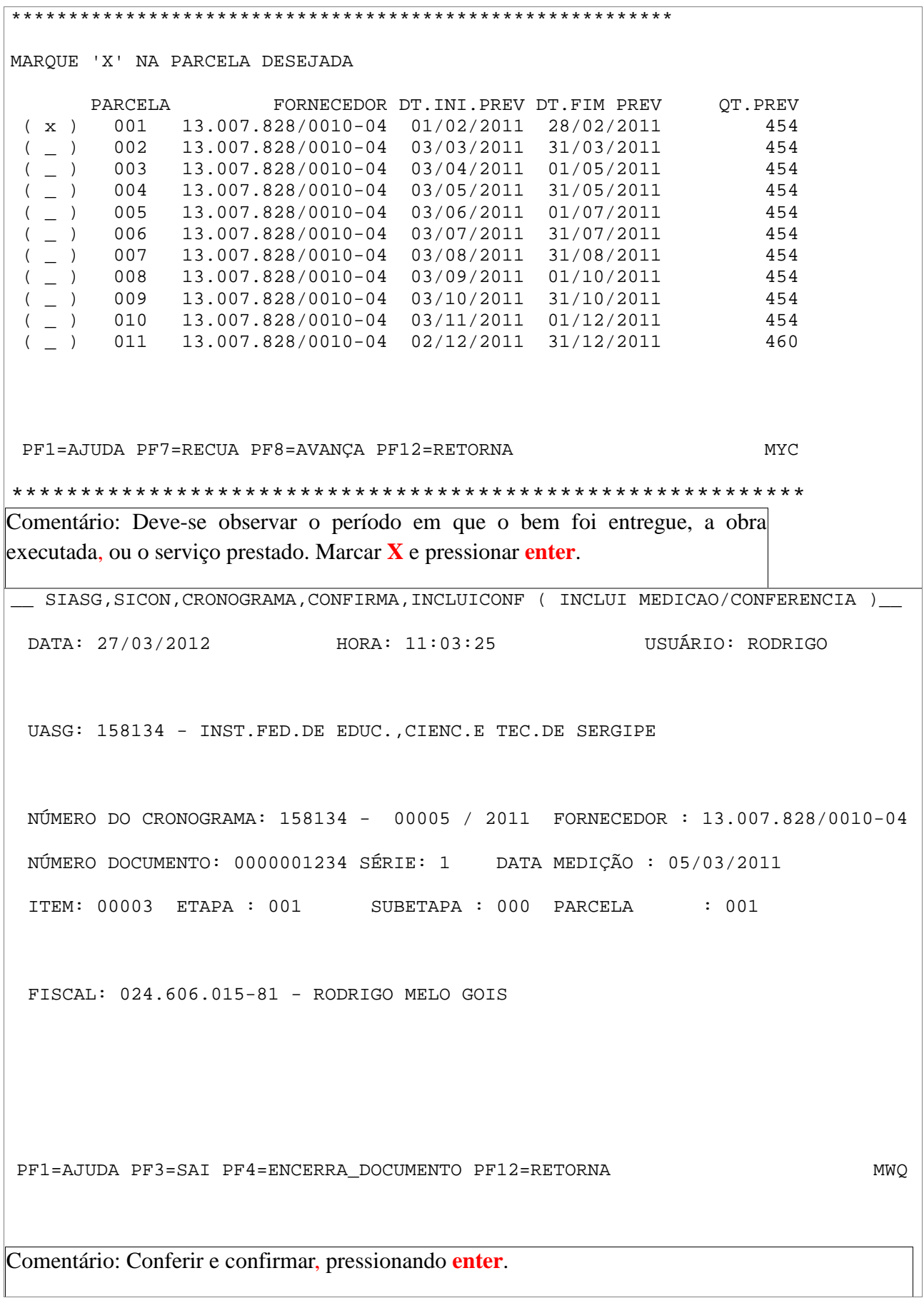

\_ SIASG,SICON,CRONOGRAMA,CONFIRMA,INCLUICONF ( INCLUI MEDICAO/CONFERENCIA )\_\_

 DATA: 27/03/2012 HORA: 11:11:42 USUARIO: RODRIGO UASG: 158134 - INST.FED.DE EDUC.,CIENC.E TEC.DE SERGIPE NUMERO DO CRONOGRAMA : 158134 - 00005 / 2011 FORNECEDOR : 13.007.828/0010-04 NUMERO DOCUMENTO : 0000001234 SERIE : 1 DATA MEDICAO : 05/03/2011 ITEM : 00003 ETAPA : 001 SUBETAPA : 000 PARCELA : 001 ITEM DO PROCESSO : 00004 FISCAL : 024.606.015-81 - RODRIGO MELO GOIS DIAS DATA INICIO DATA FIM UTEIS QTDE. VALOR PREVISTO : 01/02/2011 28/02/2011 21 454 930,70 REALIZADO : MEDIDO: 01022011 28022011 454\_\_\_\_\_\_\_ 930\_\_\_\_\_\_\_\_\_\_\_\_\_\_ , 70 OBSERVACAO : Atesto da fatura de combustível - diesel da Reitoria referente ao mês de fevereiro de 2012. PF1=AJUDA PF3=SAI PF12=RETORNA Comentário: Se a data da medição prevista for igual a realizada, repete-se a data. Insere-se a quantidade medida do item e o seu valor correspondente. Nos contratos por estimativa, por exemplo, a quantidade e o valor medido pode ser diferente daquele que foi previsto. SIASG, SICON, CRONOGRAMA, CONFIRMA, INCLUICONF ( INCLUI MEDICAO/CONFERENCIA ) DATA: 27/03/2012 HORA: 11:14:14 USUARIO: RODRIGO UASG: 158134 - INST.FED.DE EDUC.,CIENC.E TEC.DE SERGIPE

 NUMERO DO CRONOGRAMA : 158134 - 00005 / 2011 FORNECEDOR : 13.007.828/0010-04 NUMERO DOCUMENTO : 0000001234 SERIE : 1 DATA MEDICAO : 05/03/2011 ITEM : 00003 ETAPA : 001 SUBETAPA : 000 PARCELA : 001 ITEM DO PROCESSO : 00004 FISCAL : 024.606.015-81 - RODRIGO MELO GOIS DIAS DATA INICIO DATA FIM UTEIS QTDE. VALOR PREVISTO : 01/02/2011 28/02/2011 22 454 930,70 REALIZADO : MEDIDO : 01/02/2011 28/02/2011 21 454 930,70 OBSERVACAO : ATESTO DA FATURA DE COMBUSTíVEL - DIESEL DA REITORIA REFERENTE AO MêS DE FE VEREIRO DE 2012. CONFIRMA INCLUSÃO : C (C-CONFIRMA, N-NAO CONFIRMA, A-ALTERA) PF1=AJUDA Comentário: Conferir mais uma vez, confirmar com a letra **C** e pressionar **enter**.

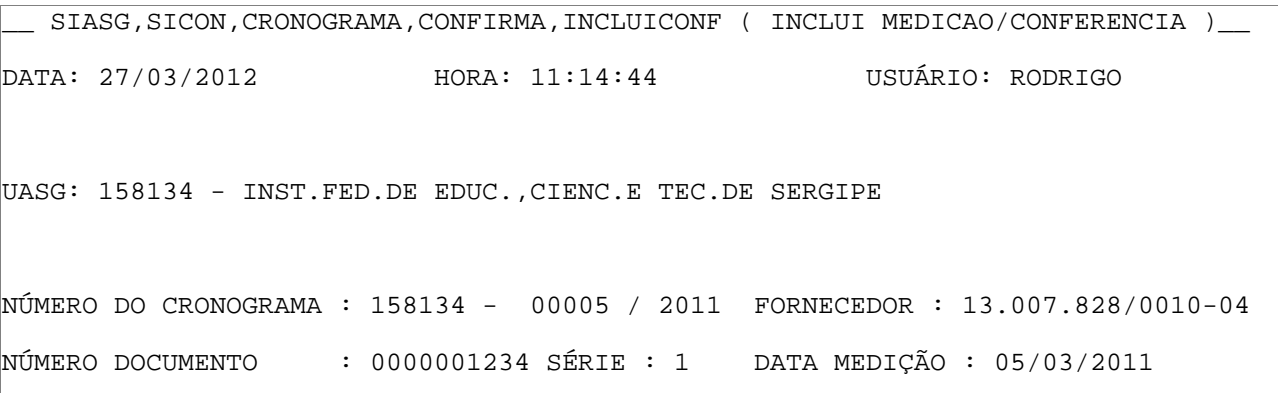

ITEM : \_\_\_\_\_ ETAPA : \_\_\_ SUBETAPA : \_\_\_ PARCELA : \_\_\_ FISCAL : 024.606.015-81 - RODRIGO MELO GOIS TRANSACAO ANTERIOR EFETIVADA COM SUCESSO PF1=AJUDA PF3=SAI PF4=ENCERRA\_DOCUMENTO PF12=RETORNA MWQ Comentário: Pressionar **F4** para encerrar o documento. SIASG, SICON, CRONOGRAMA, CONFIRMA, INCLUICONF ( INCLUI MEDICAO/CONFERENCIA ) DATA: 27/03/2012 HORA: 11:15:14 USUARIO: RODRIGO UASG: 158134 - INST.FED.DE EDUC.,CIENC.E TEC.DE SERGIPE NÚMERO DO CRONOGRAMA: 158134 - 00005 / 2011 FORNECEDOR : 13.007.828/0010-04 NÚMERO DOCUMENTO: 0000001234 SÉRIE : 1 DATA MEDICAO : 05/03/2011 ITEM : ETAPA : SUBETAPA : PARCELA : FISCAL : 024.606.015-81 - RODRIGO MELO GOIS DESEJA ENCERRAR O DOCUMENTO DE MEDIÇÃO: S (S-SIM, N-NAO) PF1=AJUDA PF3=SAI PF12=RETORNA Comentário: Confirmar com a letra **S** e pressionar **Enter**. Pronto, a medição do item foi realizada. Se houver outros itens de competência do fiscal, deve-se fazer novo procedimento. Após o registro da medição, o fiscal deverá consultá-la, imprimi-la e juntar ao processo de pagamento.

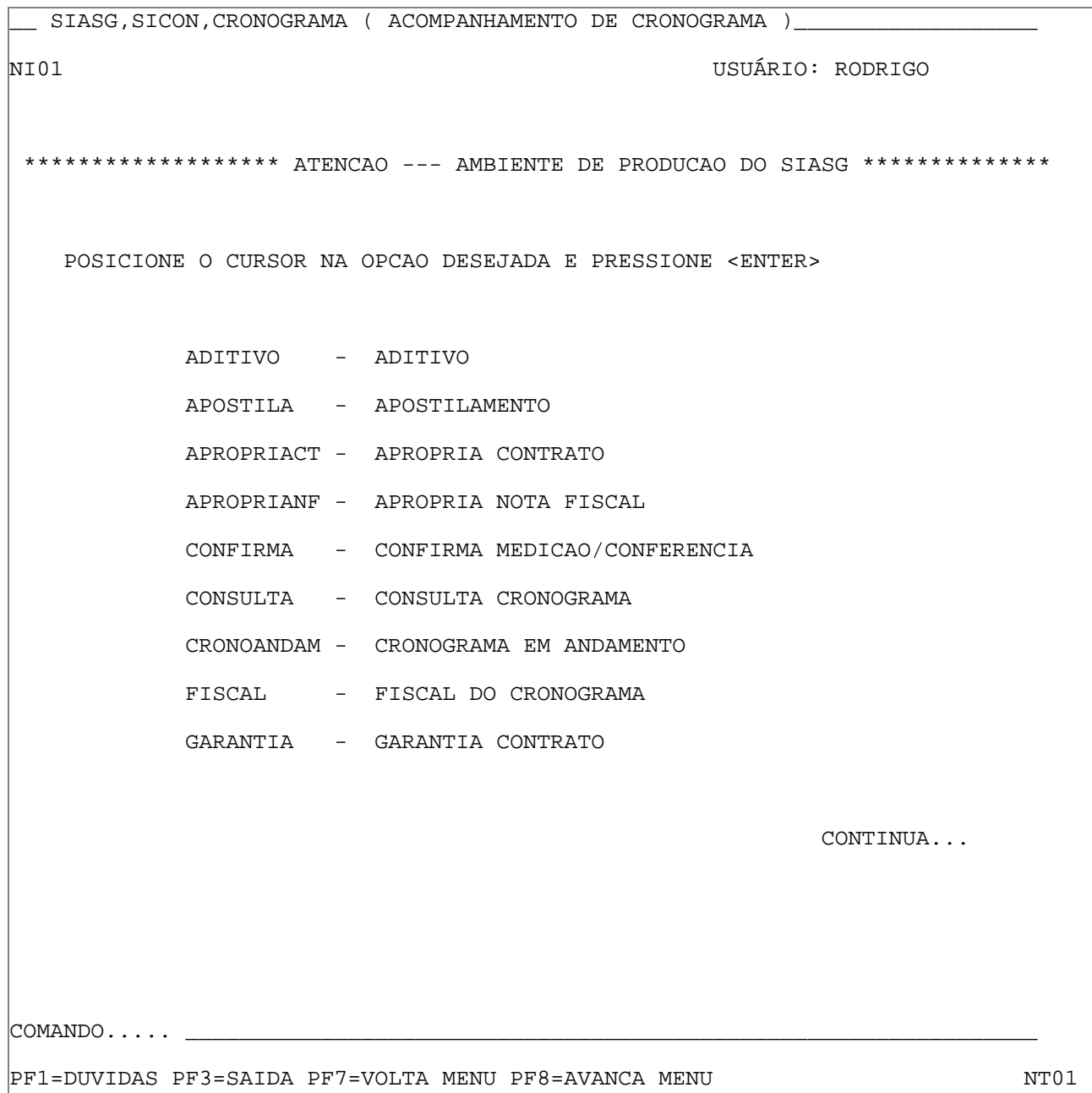

 $\mathbb{L}$ 

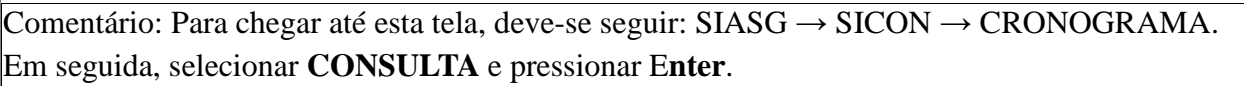

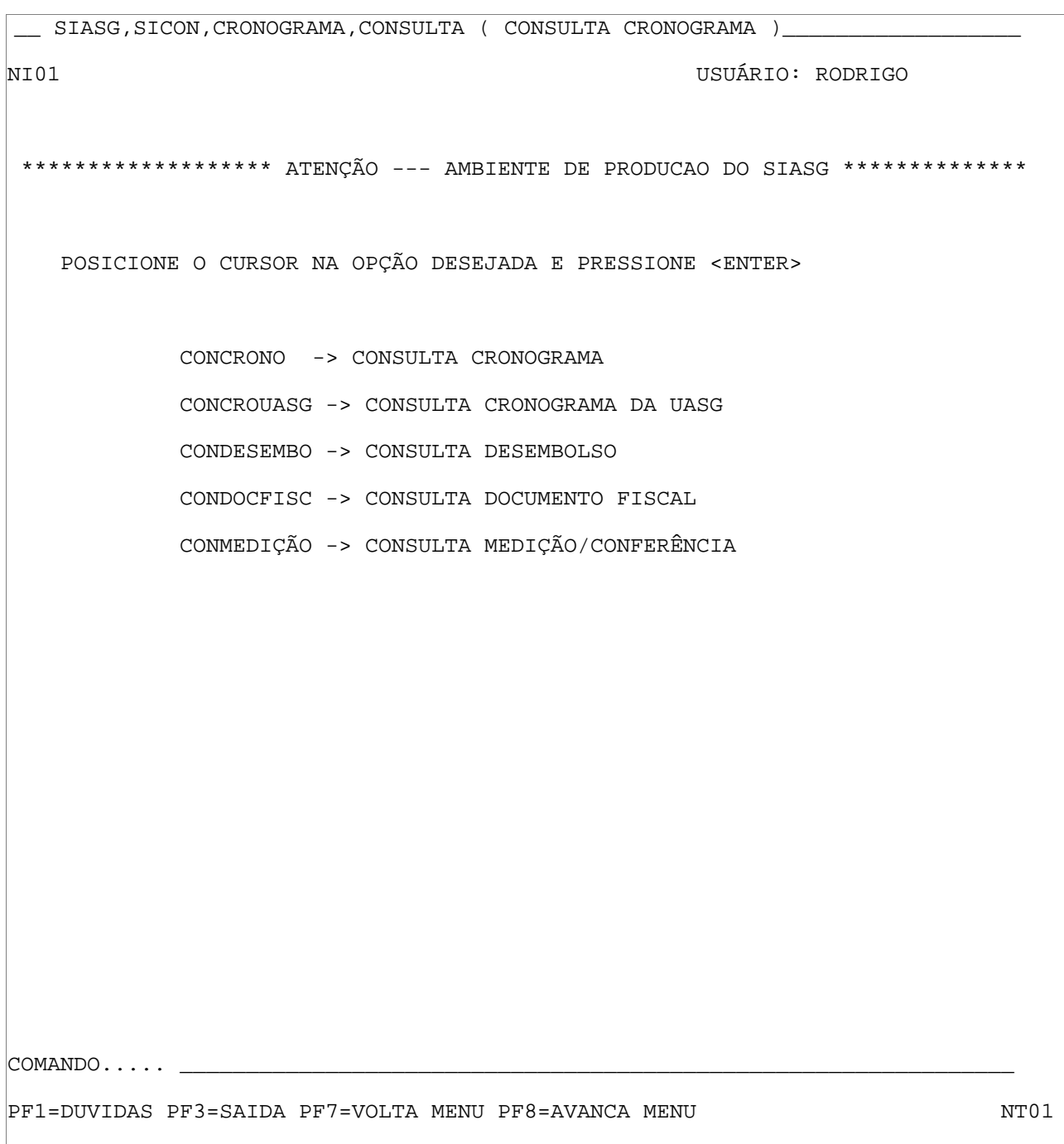

Comentário: Selecionar **CONMEDICAO** e pressionar **Enter**.

\_\_ SIASG,SICON,CRONOGRAMA,CONSULTA,CONMEDICAO ( CONSULTA MEDICAO/CONFERÊNCIA ) DATA: 27/03/2012 HORA: 11:17:39 USUARIO: RODRIGO UASG : 158134 - INST.FED.DE EDUC.,CIENC.E TEC.DE SERGIPE UNIDADE GESTORA: 158134 PF1=AJUDA PF3=SAI Comentário: A Unidade Gestora deve ser aquela a que se refere a nota fiscal/fatura que correrá a despesa.

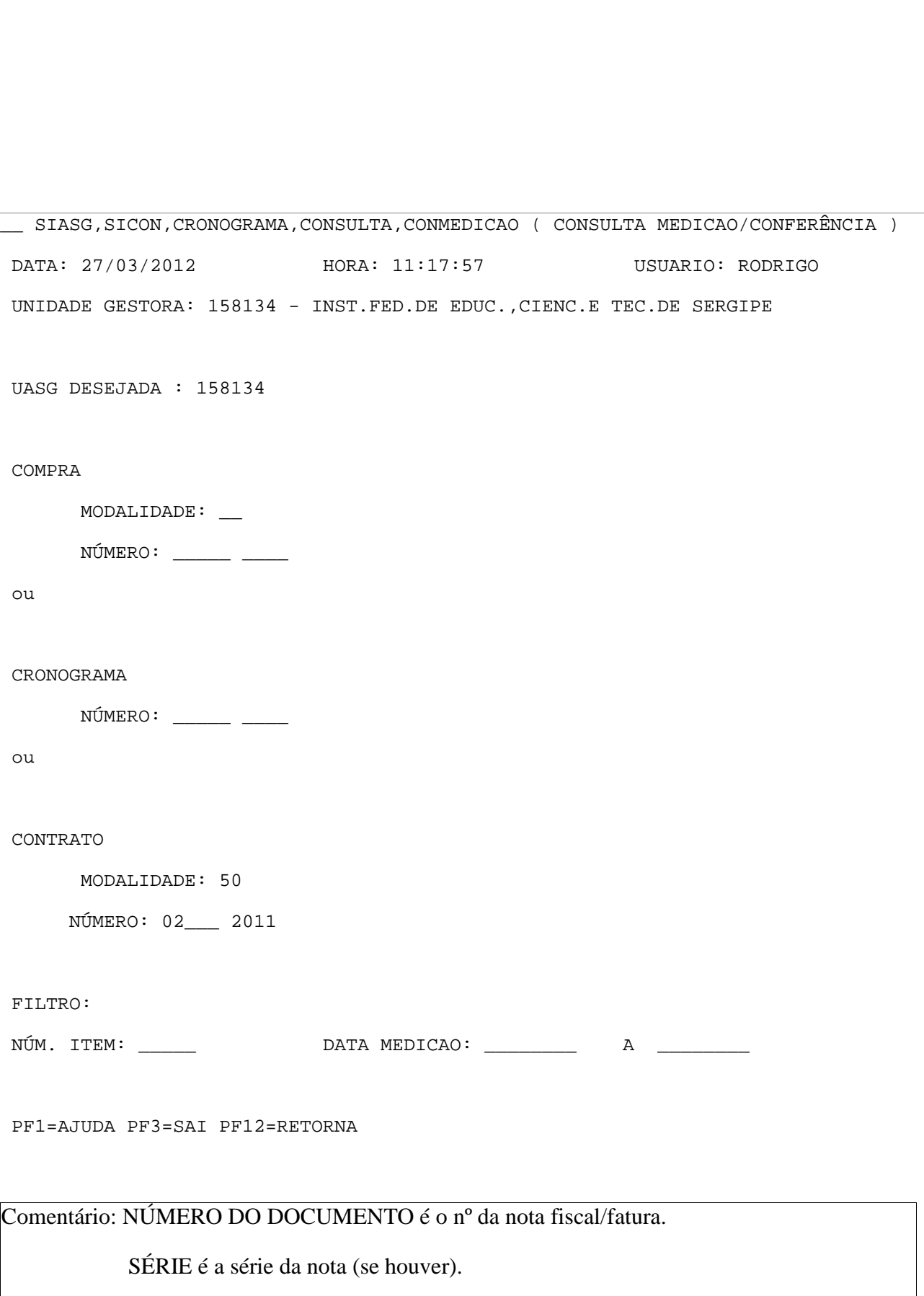

### FORNECEDOR é o CNPJ da empresa contratada (somente números).

```
__ SIASG,SICON,CRONOGRAMA,CONSULTA,CONMEDICAO ( CONSULTA MEDICAO/CONFERENCIA ) 
DATA: 27/03/2012 HORA: 11:18:40 USUARIO: RODRIGO 
UASG : 158134 - INST.FED.DE EDUC.,CIENC.E TEC.DE SERGIPE 
NÚMERO DO CRONOGRAMA : 158134 - 00005 / 2011 
PREGÃO : 00001/2011 
         UG DOCUMENTO/SÉRIE DATA MEDIÇÃO FISCAL SITUAÇÃO 
(x) 158134 0000001234 1 05/03/2011 024.606.015-81 CONCLUIDO
                                                                 FIM CONSULTA 
PF1=AJUDA PF3=SAI PF4=HISTORICO PF7=RECUA PF8=AVANCA PF12=RETORNA 
Comentário: Observar a medição realizada, marcar X e pressionar enter.
```
\_\_ SIASG,SICON,CRONOGRAMA,CONSULTA,CONMEDICAO ( CONSULTA MEDIÇÃO/CONFERÊNCIA ) DATA: 27/03/2012 HORA: 11:19:50 USUÁRIO: RODRIGO UASG : 158134 - INST.FED.DE EDUC.,CIENC.E TEC.DE SERGIPE NÚMERO DO CRONOGRAMA: 158134 - 00005 / 2011 PREGÃO: 00001/2011 Nº DOCUMENTO: 0000001234 SÉRIE: 1 DATA MEDIÇÃO: 05/03/2011 SIT. : CONCLUIDO FISCAL : 024.606.015-81 - RODRIGO MELO GOIS SUB NOTA ITEM ETP ETP PARC DT.INÍCIO DT.FIM QTD.FISC VALOR x 00003 001 000 001 PREV 01/02/2011 28/02/2011 454 930,70 MED 01/02/2011 28/02/2011 454 930,70 ITEM DO PROCESSO: 00004 NÃO FIM DA CONSULTA PF1=AJUDA PF3=SAI PF7=RECUA PF8=AVANÇA PF12=RETORNA MW8 Comentário: Imprimir tela de medição (Ctrl + P) e anexá-la ao processo. Marcar **X** e pressionar

**enter**.

\_\_ SIASG,SICON,CRONOGRAMA,CONSULTA,CONMEDICAO ( CONSULTA MEDICAO/CONFERENCIA ) DATA: 27/03/2012 HORA: 11:21:33 USUARIO: RODRIGO UASG : 158134 - INST.FED.DE EDUC.,CIENC.E TEC.DE SERGIPE NÚMERO DO CRONOGRAMA: 158134 - 00005 / 2011 PREGÃO: 00001/2011 Nº DOCUMENTO: 0000001234 SÉRIE: 1 DATA MEDIÇÃO: 05/03/2011 SIT. : CONCLUIDO FISCAL : 024.606.015-81 - RODRIGO MELO GOIS ITEM: 00003 ETAPA: 001 SUBETAPA: 000 PARCELA: 001 VALOR PREVISTO : 930,70 VALOR MEDIDO : 930,70 OBSERVAÇÃO: ATESTO DA FATURA DE COMBUSTÍVEL - DIESEL DA REITORIA REFERENTE AO MÊS DE FEVEREIRO DE 2012. PF3=SAI PF12=RETORNA Comentário: Imprimir tela de medição (Ctrl + P) e anexá-la ao processo. Pronto; a consulta de medição do item foi realizada. Se houver outros itens de competência do fiscal, deve-se fazer novo procedimento.

## **ANEXO II – Formulário de cadastro para acesso ao SIASG**

### CADASTRO PARA ACESSO AO SIASG

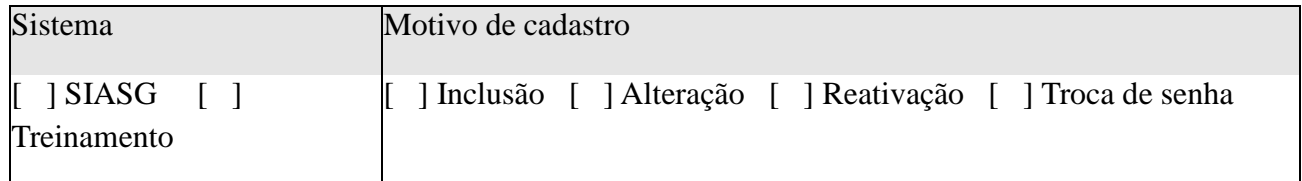

### **1. IDENTIFICAÇÃO DO USUÁRIO**

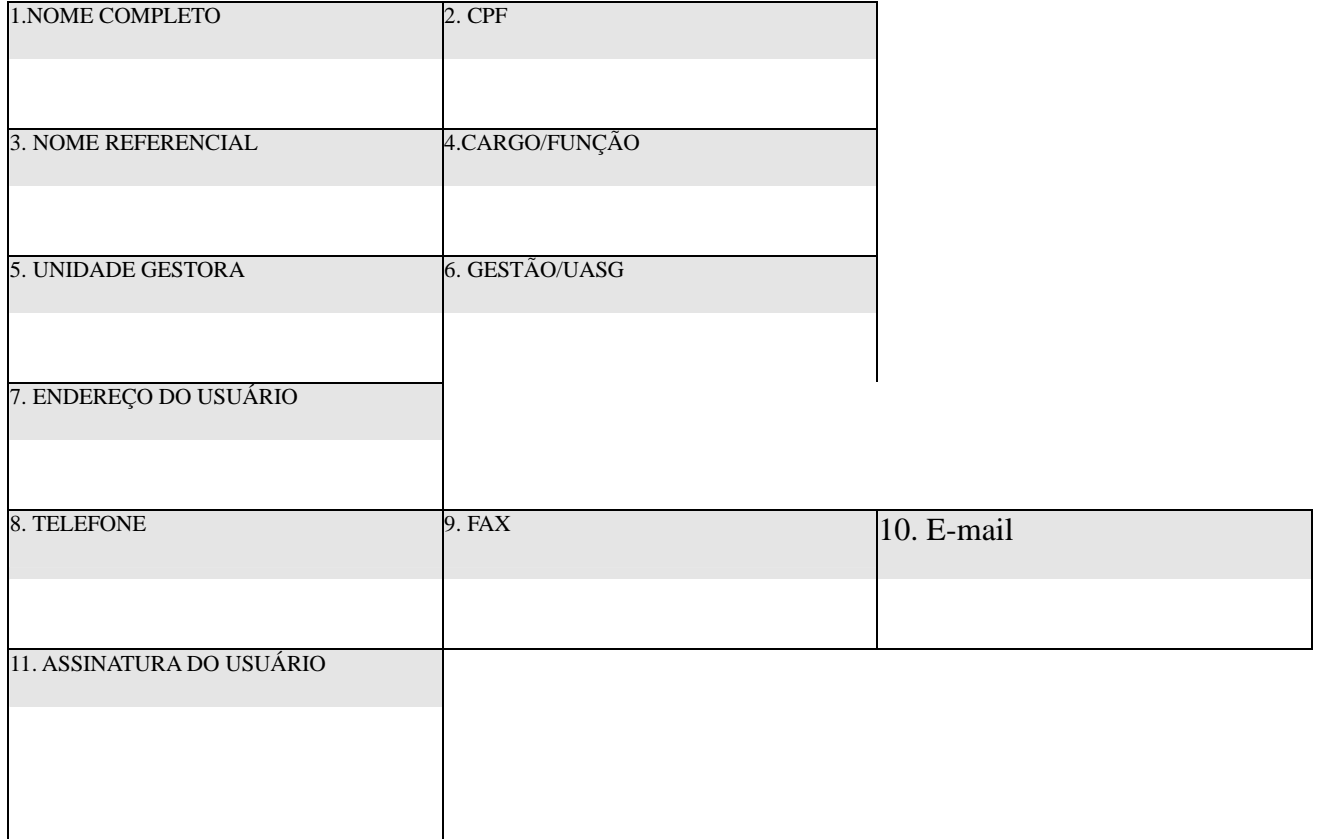

#### **2. ATRIBUTOS DE CREDENCIAMENTO**

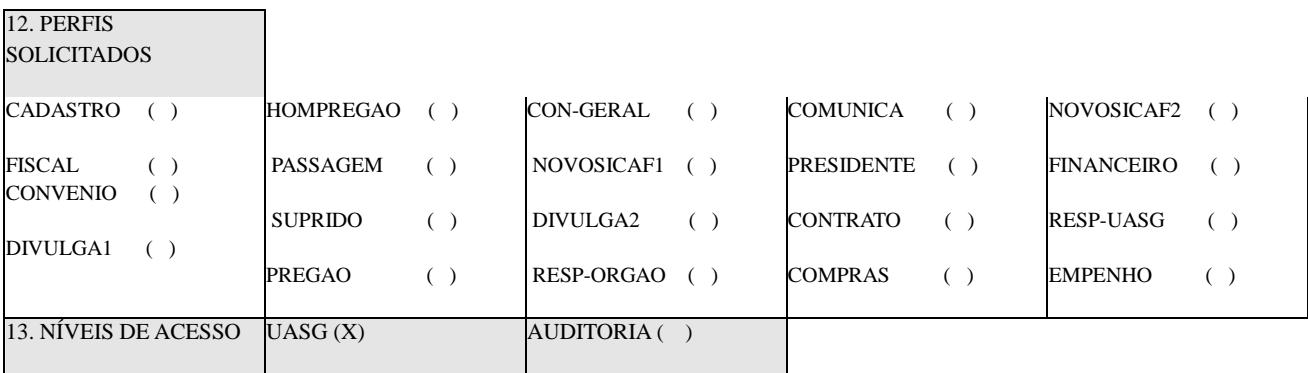

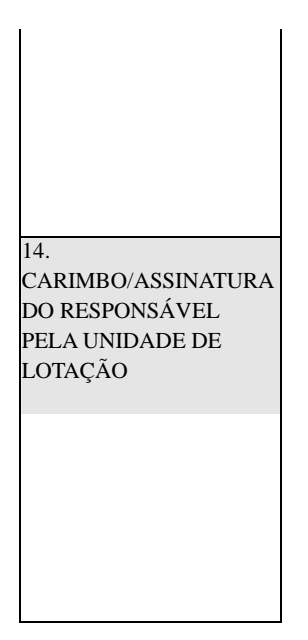

#### **3. AUTORIZAÇÃO PARA CREDENCIAMENTO**

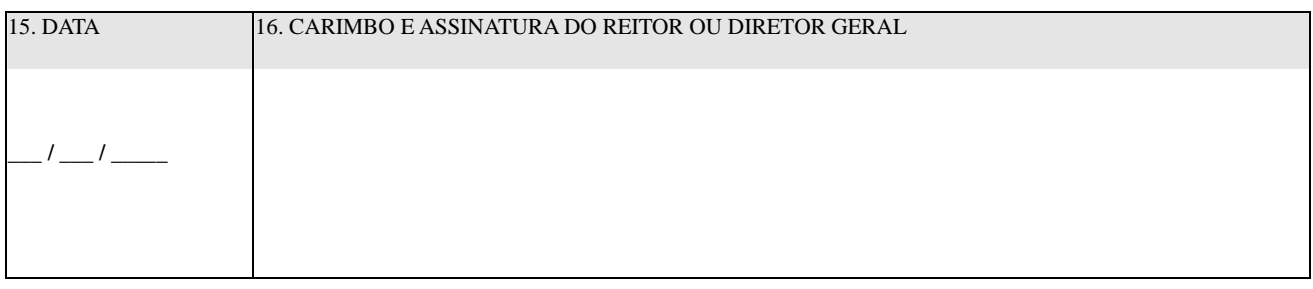

#### **4. CREDENCIAMENTO (USO EXCLUSIVO DO CADASTRADOR)**

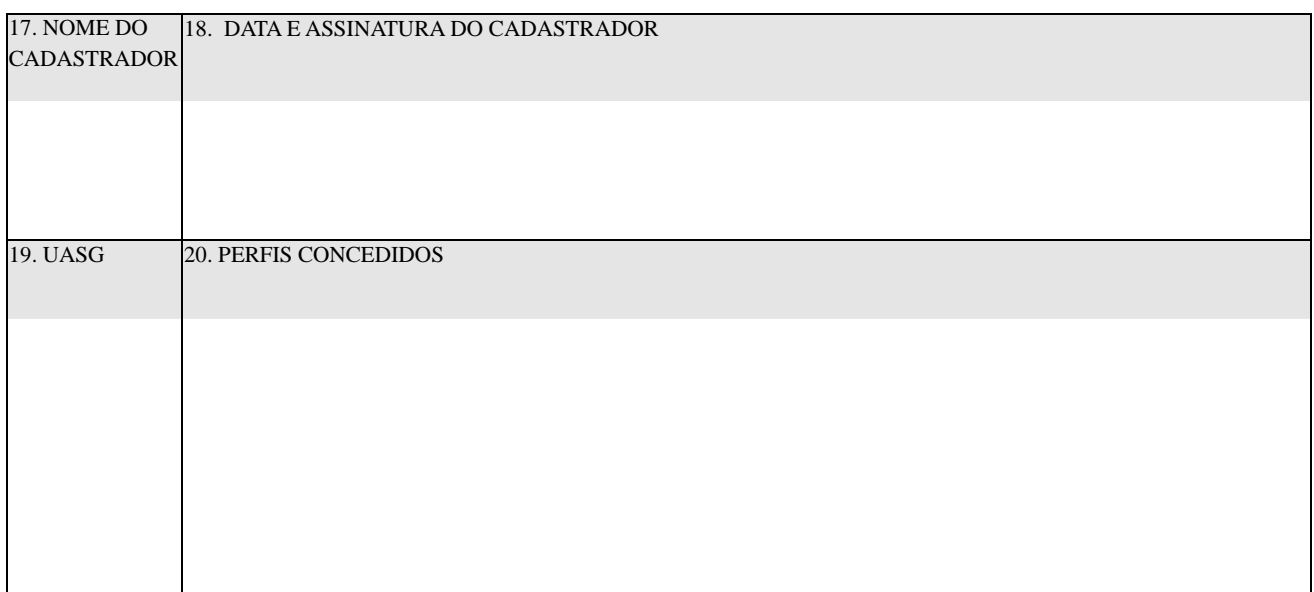

### **5. OBSERVAÇÕES GERAIS**

## **ANEXO III – Relatório mensal de acompanhamento de contrato**

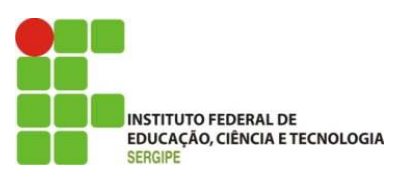

#### **RELATÓRIO MENSAL DE ACOMPANHAMENTO DE CONTRATO**

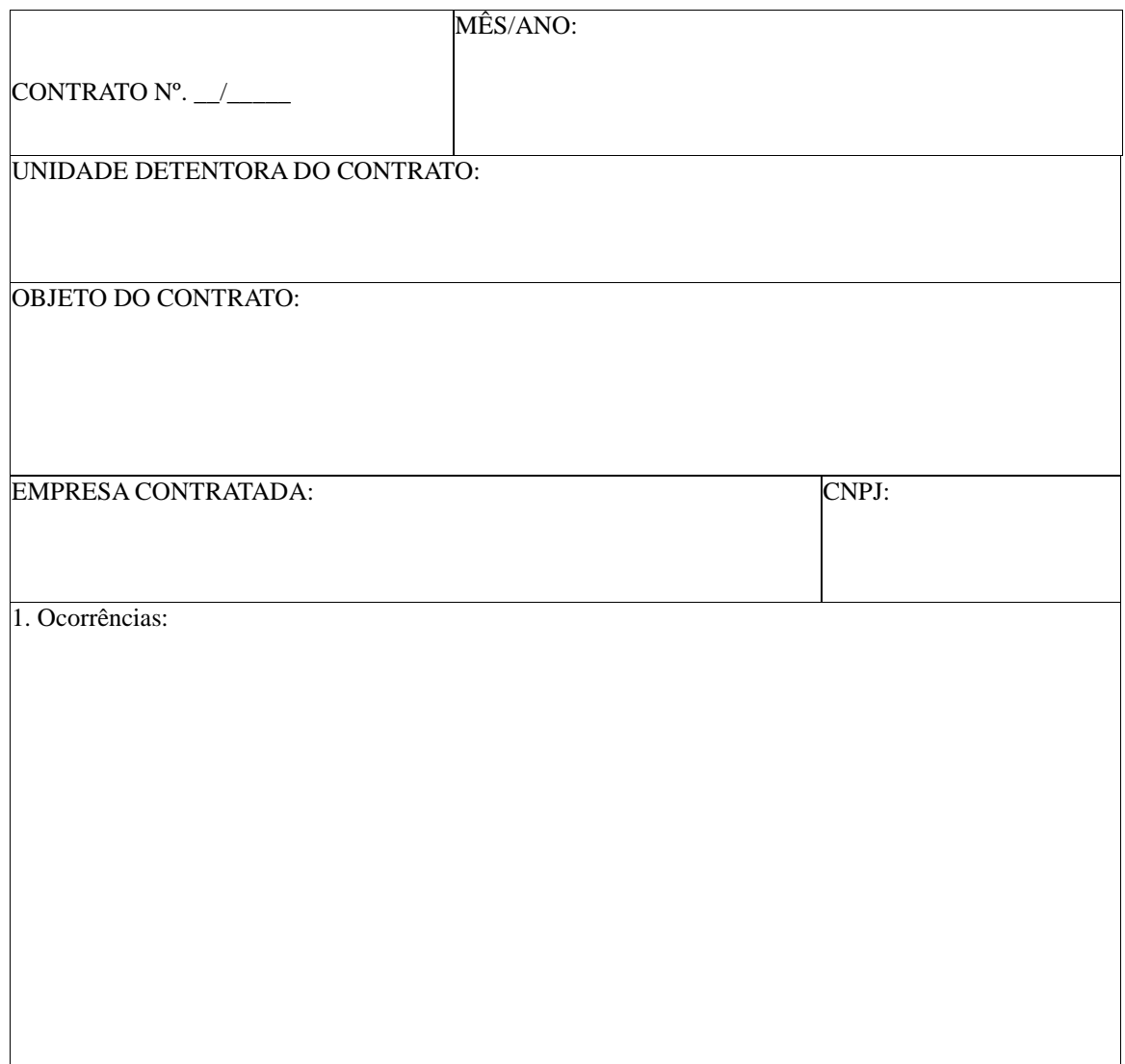

2. Avaliação dos serviços e dos documentos apresentados pela empresa:

3. Observações/sugestões/reclamações:

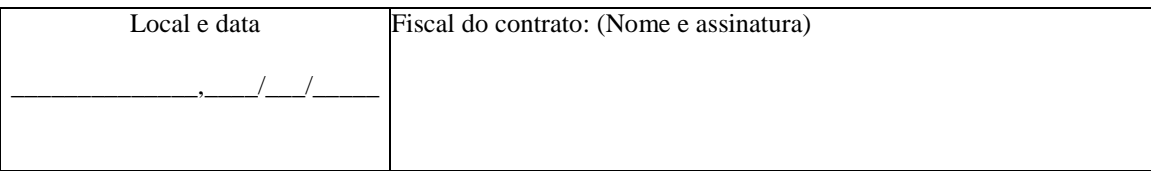

## **ANEXO IV – Como consultar o SICAF da contratada**

Acessar o site do Comprasnet a partir do endereço: http://www.comprasnet.gov.br/

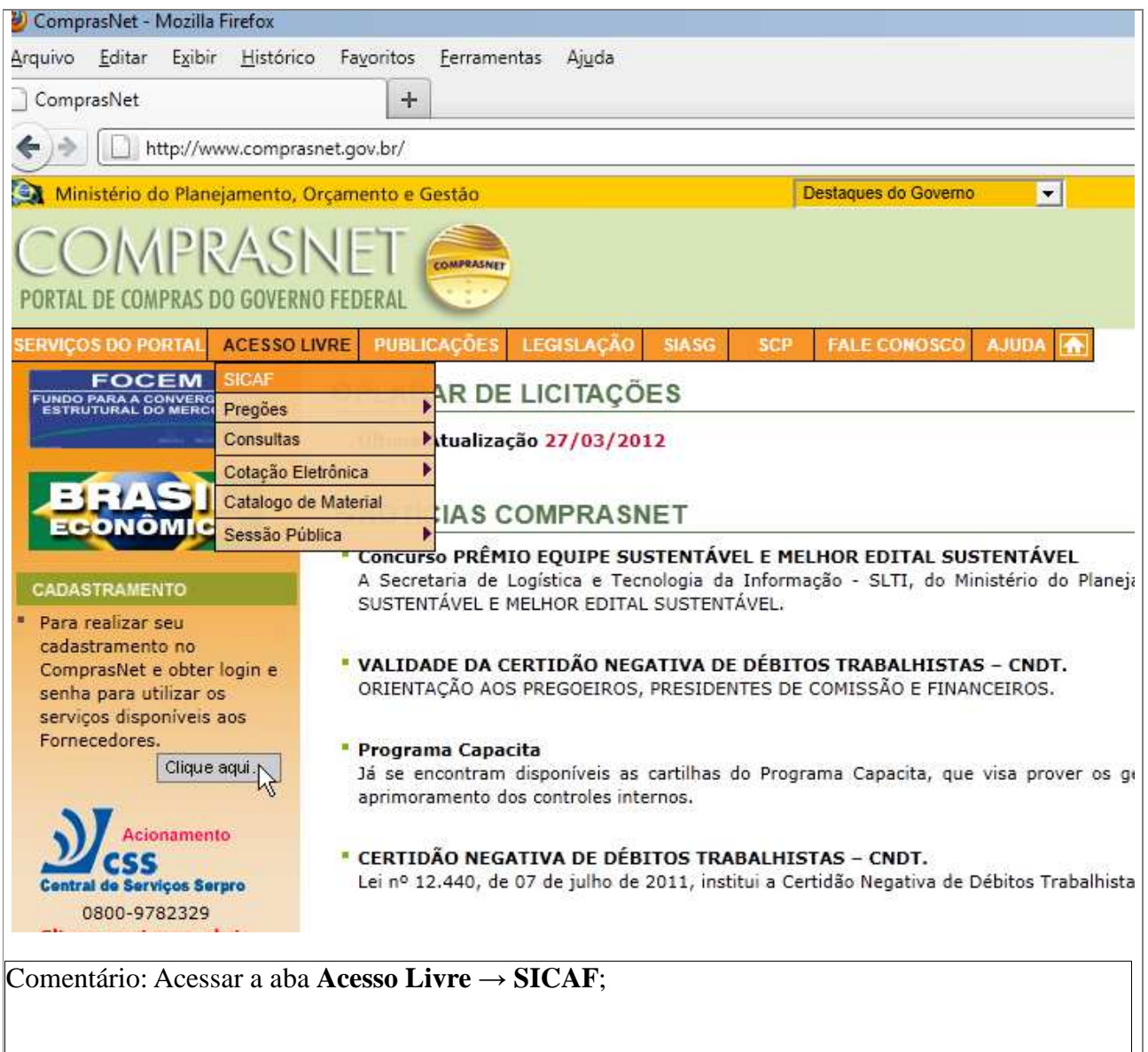

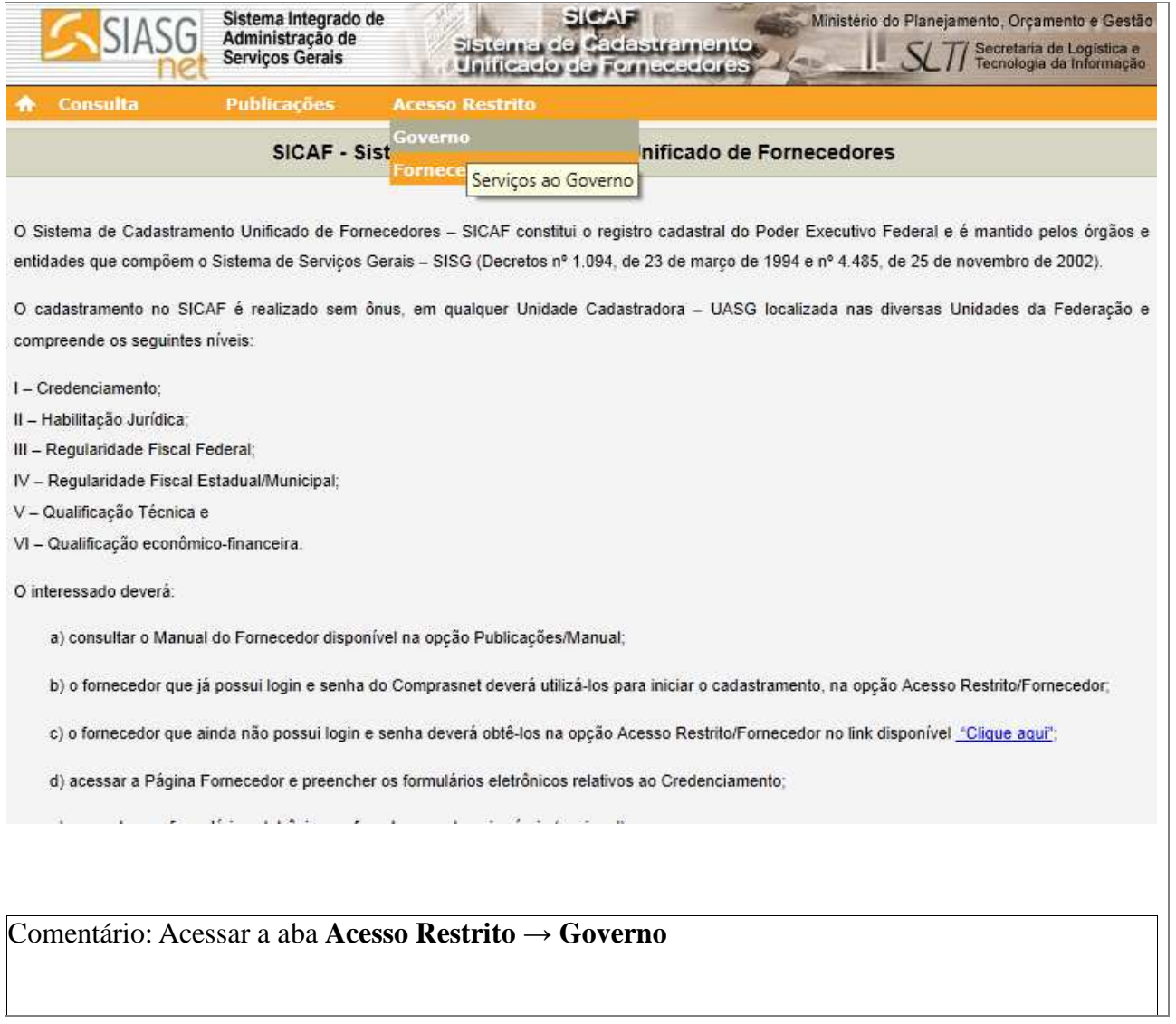

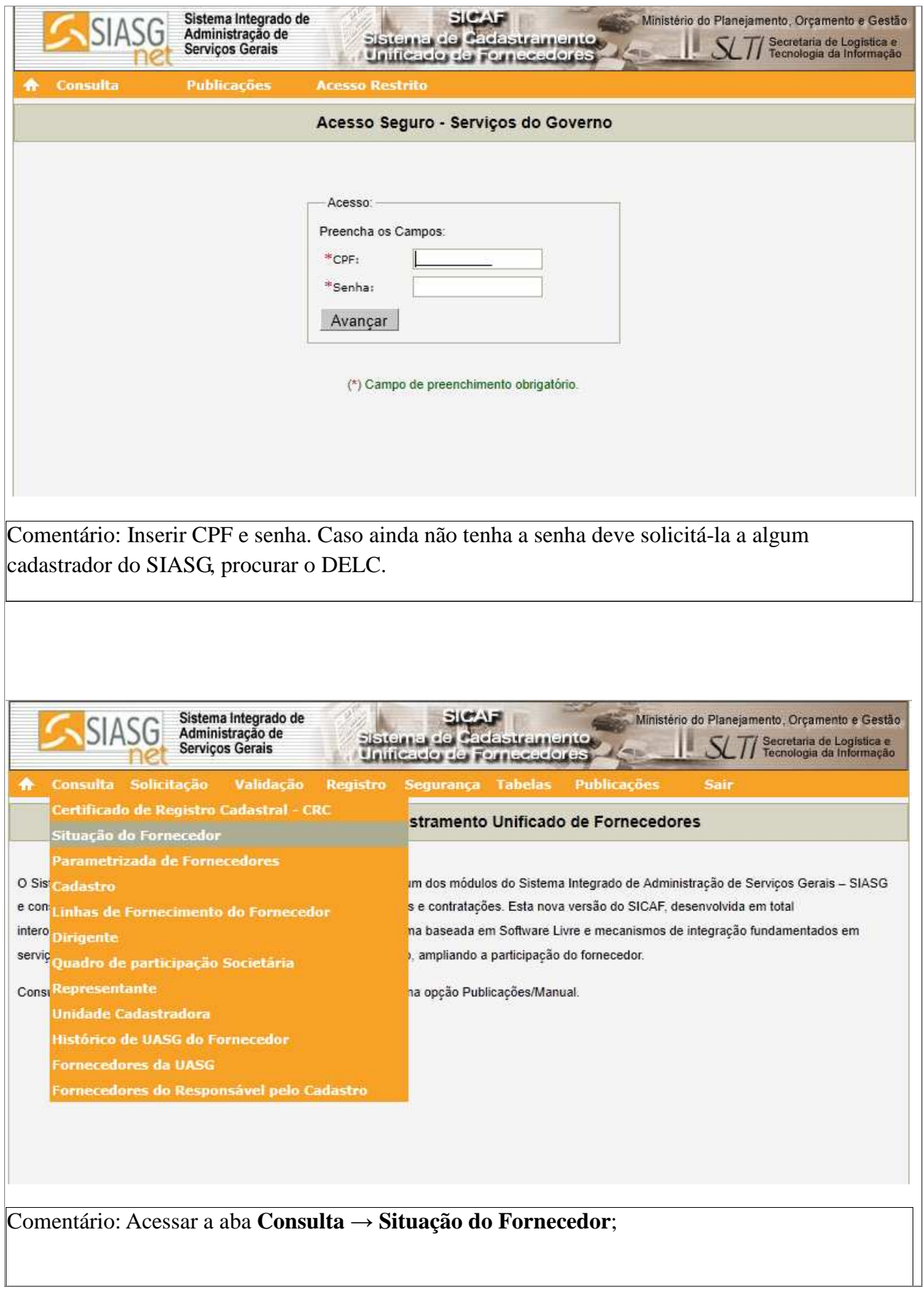

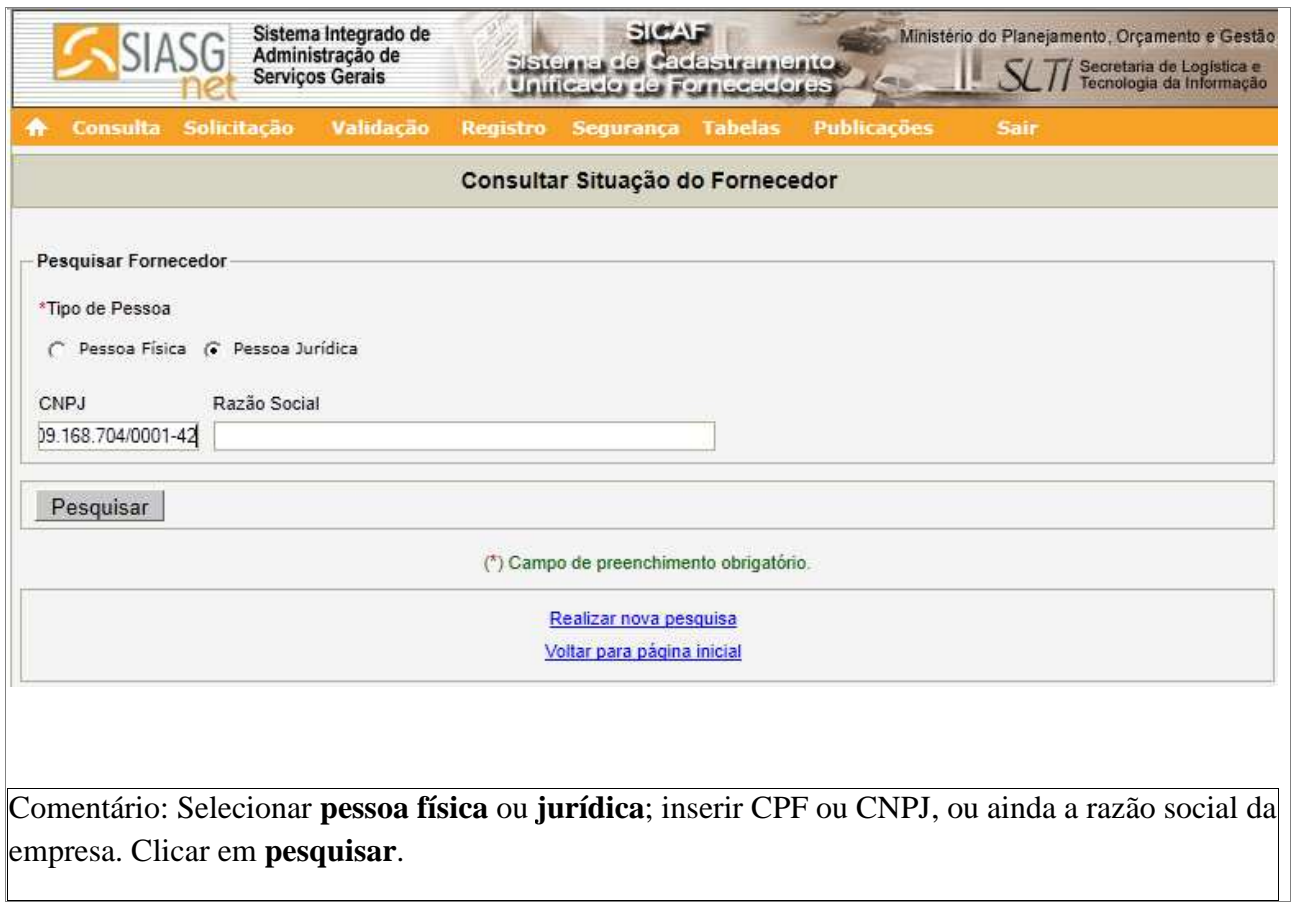

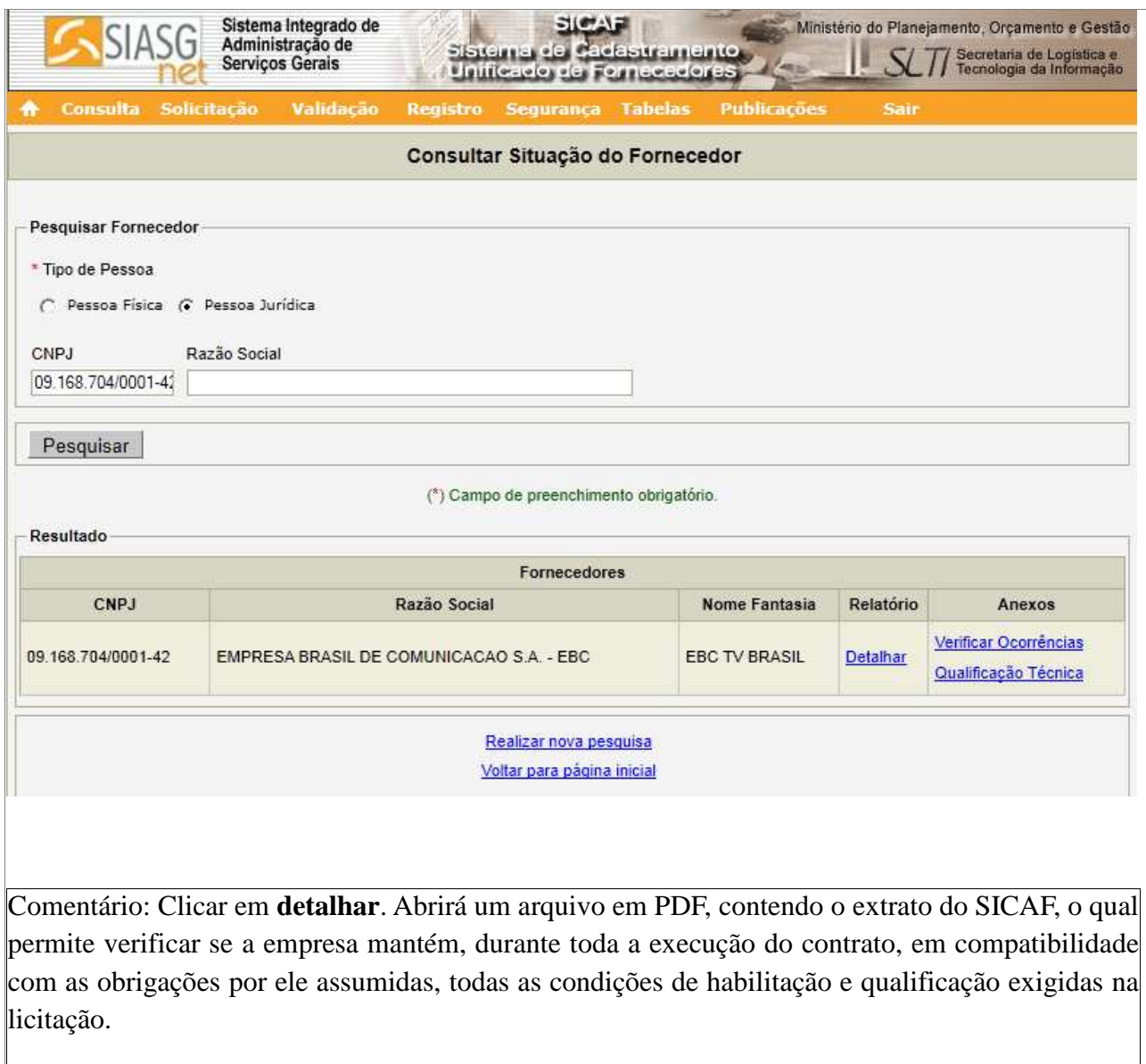

### Acessar o site do CEIS, no Portal da Transparência:

http://www.portaldatransparencia.gov.br/ceis/

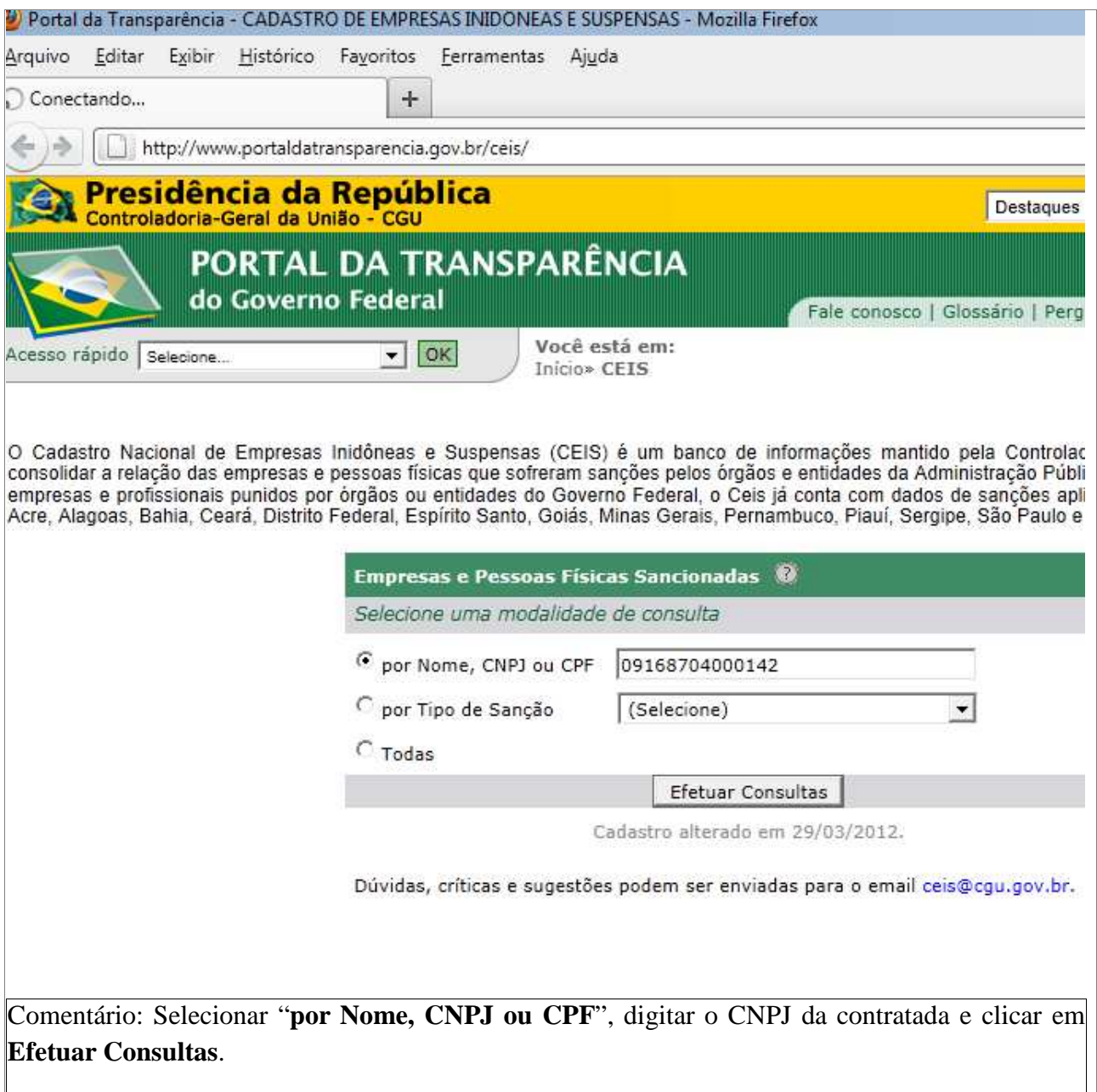

### **ANEXO VI – Como consultar a certidão do CNJ**

Acessar o site do CNJ por meio do link abaixo:

# http://www.cnj.jus.br/improbidade\_adm/consultar\_requerido.php

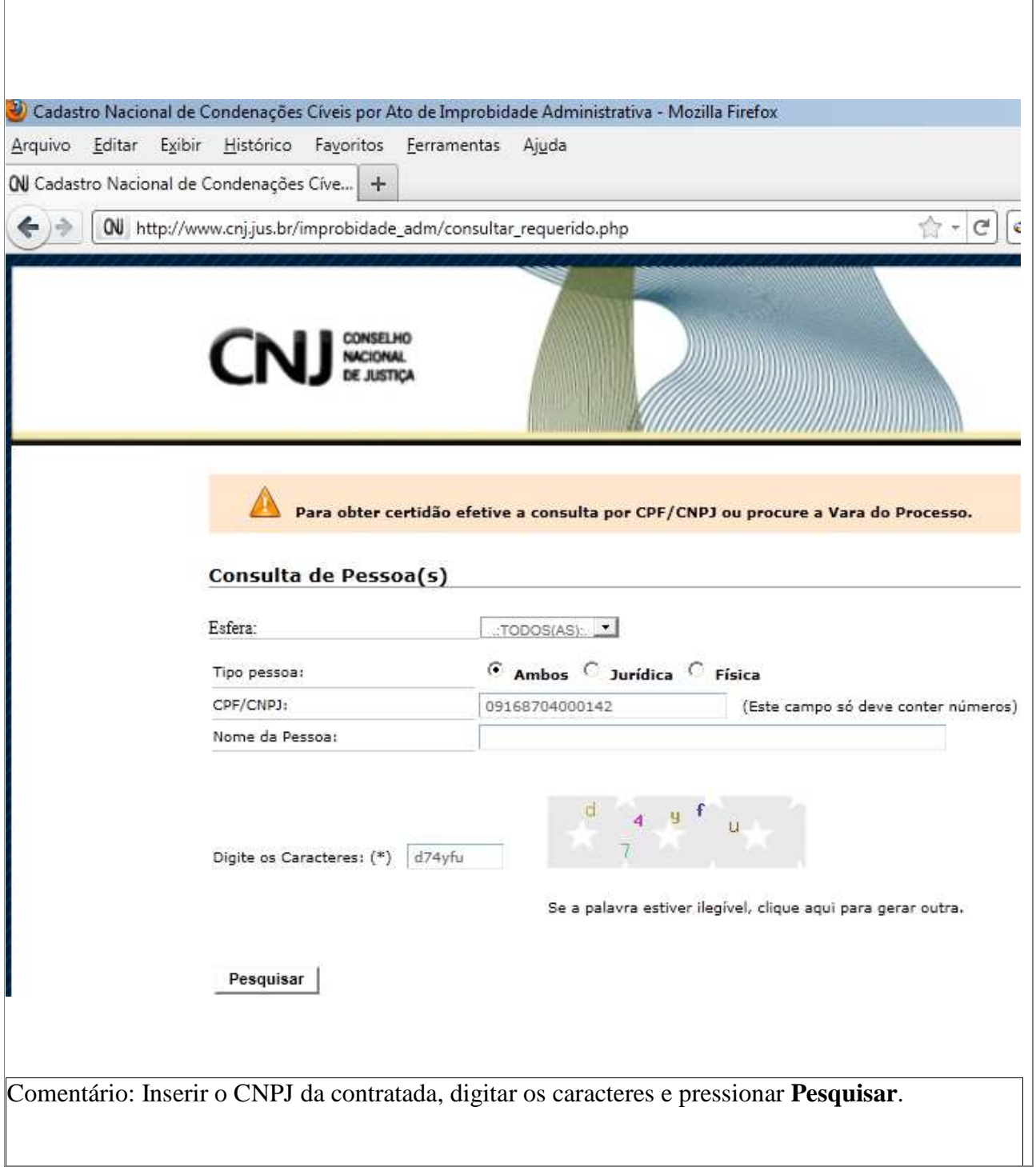

 $\overline{\phantom{a}}$ 

**ANEXO VII – Como consultar a certidão do TST**

Acessar o site do TST:

http://www.tst.jus.br/certidao

 $\overline{a}$ 

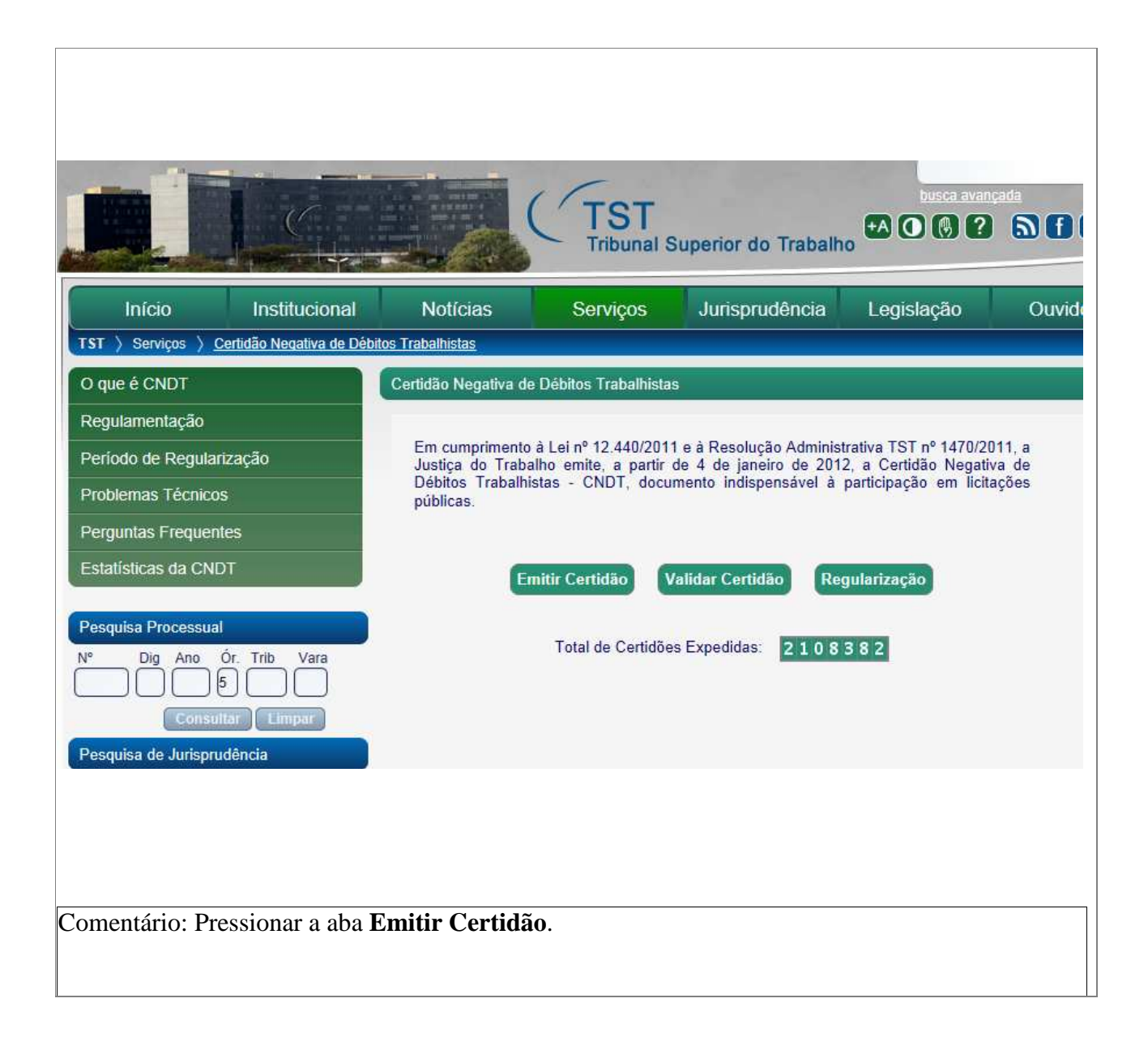

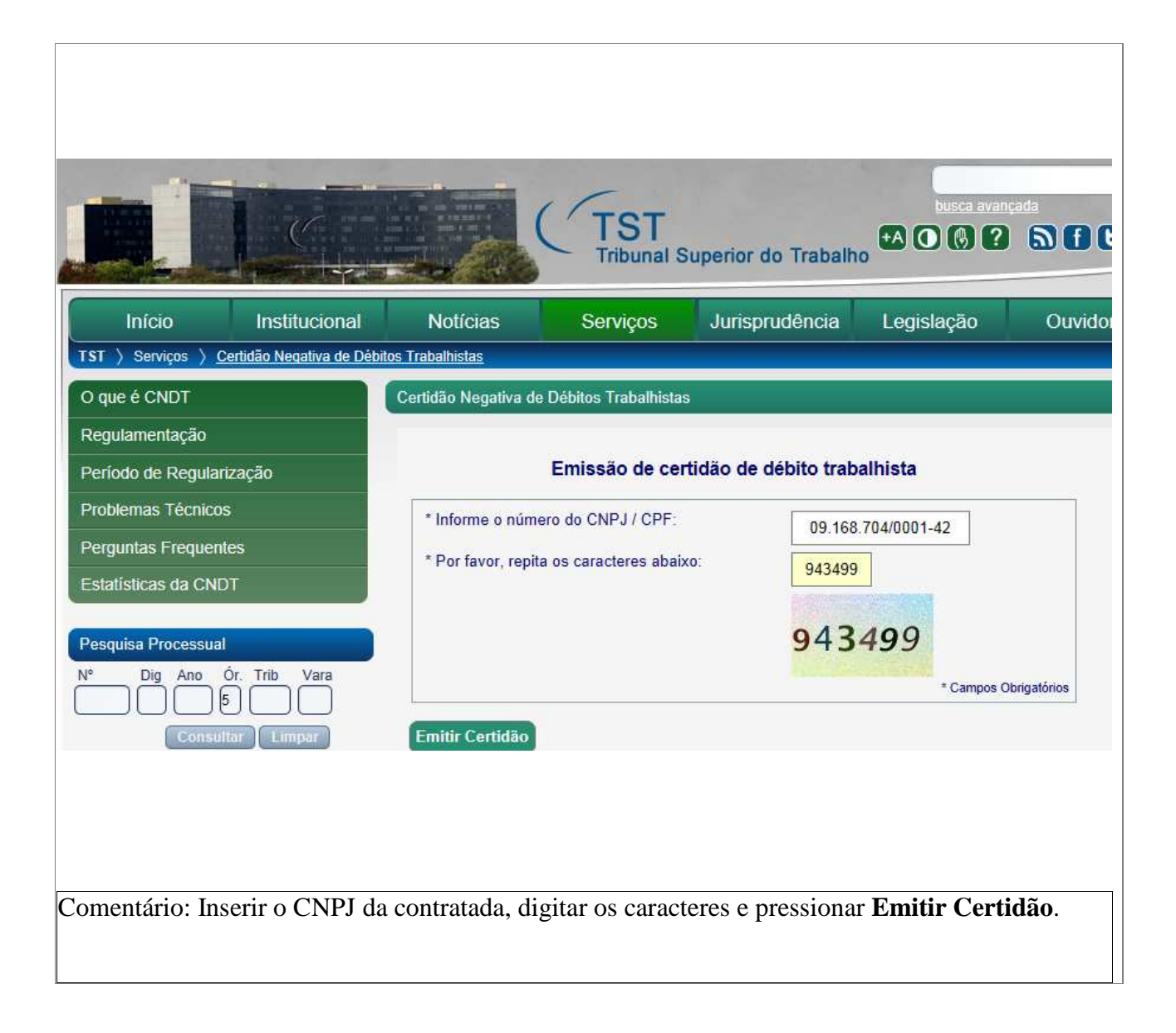